# **Marušić, Maja**

#### **Undergraduate thesis / Završni rad**

#### **2021**

*Degree Grantor / Ustanova koja je dodijelila akademski / stručni stupanj:* **University North / Sveučilište Sjever**

*Permanent link / Trajna poveznica:* <https://urn.nsk.hr/urn:nbn:hr:122:017431>

*Rights / Prava:* [In copyright](http://rightsstatements.org/vocab/InC/1.0/) / [Zaštićeno autorskim pravom.](http://rightsstatements.org/vocab/InC/1.0/)

*Download date / Datum preuzimanja:* **2024-05-19**

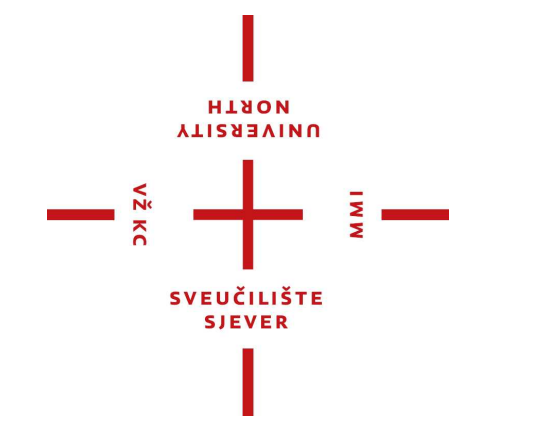

*Repository / Repozitorij:*

[University North Digital Repository](https://repozitorij.unin.hr)

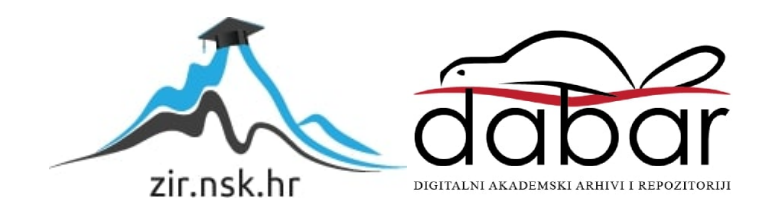

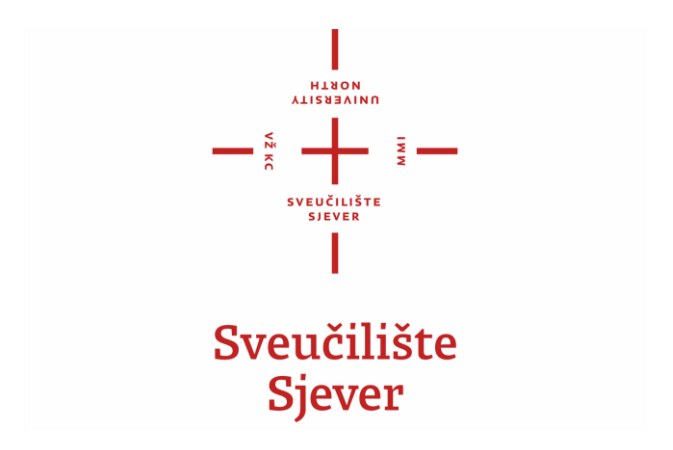

Završni rad br. 746/MM/2021

Utjecaj glazbe na grafički dizajn

Maja Marušić, 2898/336

Varaždin, rujan 2021. godine

**Multimedija, oblikovanje i primjena**

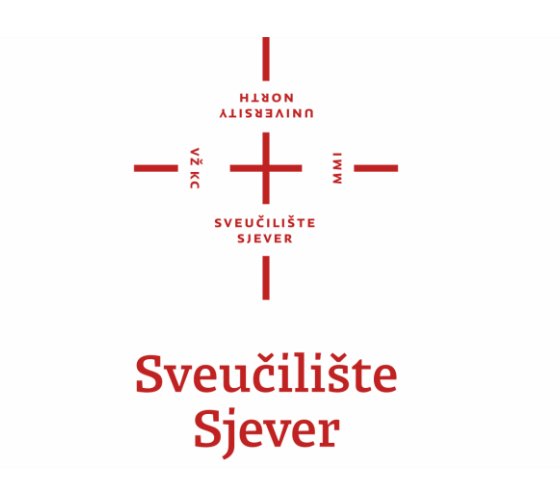

Završni rad br. 746/MM/2021

Utjecaj glazbe na grafički dizajn

**Student**

Maja Marušić, 2898/336

# **Mentor**

Doc. Art. Robert Geček

Varaždin, rujan 2021. godine

# HANON

# Prijava završnog rada

Definiranje teme završnog rada i povjerenstva

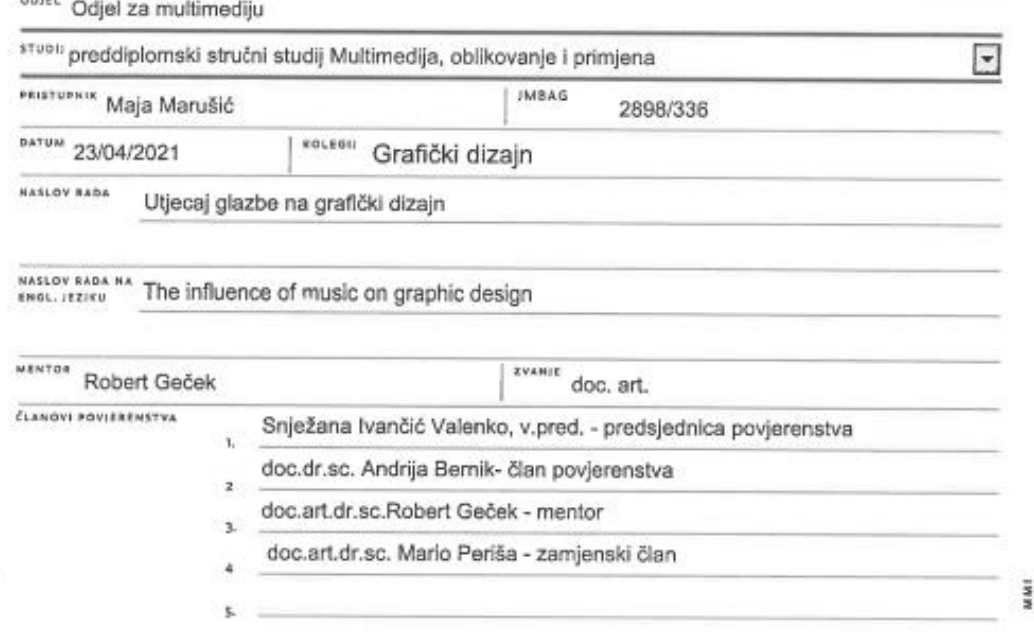

#### Zadatak završnog rada

**BRD** 746/MM/2021

OPIS

 $-\frac{5}{5}$ 

 $\overline{\phantom{a}}$ 

Ovaj rad započet će opisivanjem prošlosti grafičkog dizajna koji se počeo razvijati još u industrijskom dobu. Kasnije počinje izuzetno utjecati na financijski svijet i umjetnici se počinju interesirati u svijet miješanja glazbe i grafičkog dizajna. Opisat će se i kratka povijest kako je započelo spajanje ove dvije umjetnosti i prikazat će se primjeri prvih omota glazbenih albuma. Zanimljiva rubrika prikazati će interesantne omote albuma od jednih od najpoznatijih glazbenika još i danas. Iza svakog on njih stoji zanimljiva priča i proces kroz koji se prolazi da bi se stvorio finalni proizvod. Na kraju biti će prikazan proces izrade omota albuma za izmišljenog glazbenika.

U radu je potrebno:

- Opisati grafički dizajn i njegovu povijest
- opisati računalnu grafiku i njezinu podjelu
- navesti besplatne grafičke programe
- opisati povijest naslovnica albuma i njezin razvoj
- navesti primjere omota albuma
- izraditi primjer omota albuma

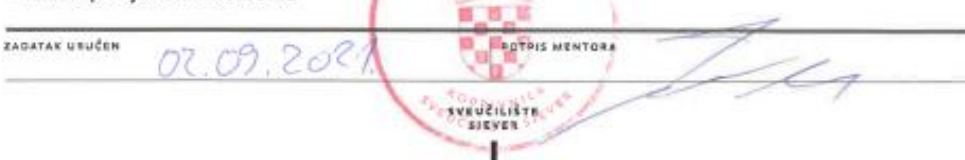

 $C = 162$ 

# **Predgovor**

Kako me već dugi niz godina zanima grafički dizajn tako mislim da je ovaj završni rad izuzetna prilika da pokažem svoja zanja i vjetine koje sam stekla prethodnih godina.

Sa sigurnošću mogu reći da je mentor Robert Geček pomogao u mom putu da postanem bolji grafički dizajner sa asvojim zanimljivim i drugačijim predavanjima.Ostali profesori Sveučilišta Sjever također su pomogli mom rastu u ovom području te se ovim putem želim svima zahvaliti.

# **Sažetak**

U prvom djelu opisuje se pojam grafičkog dizajna i na koje grane se on dijeli. Kasnije su navedeni svi besplatni programi u kojima se mogu stvarati različiti grafički vizuali. Svako dizajneru potreban je program u kojem će raditi, a na početku dovoljni su i besplatni programi. Osim programa, svako će imati svoj ukus i stil, pa tako će se vizuali razlikovati od dizajnera do dizajnera. U sljedećem dijelu spominje se povijest dizajna naslovnica albuma. Izrazito zanimljiv tok događaja i razvoj same grane dizajna koji postepeno uvodi fotografiju, tipografiju itd. Nadalje istaknuti su najpoznatiji i najzanimljiviji omoti. Priče iza njih i razmišljanje glazbenika i umjetnika istaknuti su iznad fotografija. Na kraju priče sve se zaokružuje sa dizajnom koji je rađen od strane autora ovog završnog rada. Dizajn omota izrađen je u programu Photoshop, a prije finalnog dizajna mnogo se radilo na razmišljanju i priči iza njega.

**KLJUČNE RIJEČI:** grafički dizajn, dizajn omota albuma, povijest, programi, primjeri

### **Summary**

The first part describes the concept of graphic design and which branches it is divided into. All free programs in which different graphic visuals can be created are listed later on. Every designer needs a program in which he can work, and in the beginning, free programs are enough. In addition to the program, everyone will have their own taste and style, so the visuals will differ from designer to designer. The following section mentions the history of album cover design. Extremely interesting course of events and the development of the branch of design itself, which gradually introduces photography, typography, etc. Furthermore, the most famous and interesting covers are highlighted. The stories behind them and the thinking of musicians and artists are highlighted above the photos. At the end of the story, everything is rounded off with a design made by the author of this final work. The cover design was done in Photoshop, and before the final design, a lot of work was done on the thinking and story behind it.

**KEYWORDS**: graphic design, album cover design, history, pogramms, examples

# Sadržaj

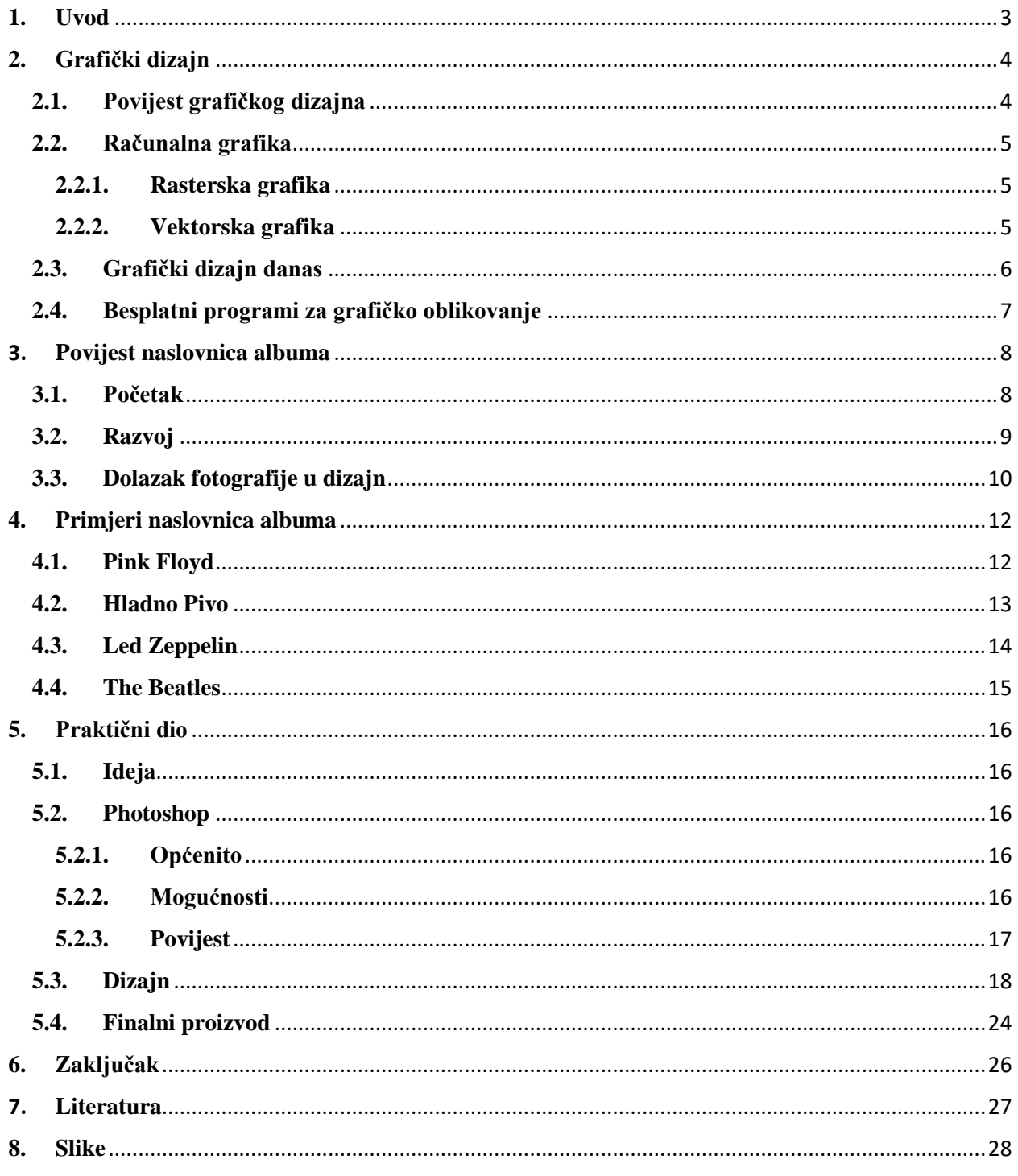

### <span id="page-9-0"></span>**1. Uvod**

Grafički dizajn počinje se razvijati još u doba industrijske revolucije. Masovni mediji i kultura glavni su faktor razvoja grane grafičkog dizajna. Umjetnici/dizajneri prisiljeni su na razvoj i nove ideje sa kojima se susreću svakodnevno. Ova grana umjetnosti mijenja se još i danas, a izrazito je bitno uvijek biti u toku "popularnog".

Grafički dizajn počinje se razvijati još u doba industrijske revolucije kada se počela javljati potreba za oglašavanjem. On je postao popularan tek krajem 19. Stoljeća. Prvi dizajn najviše se radio kao plakat za oglašavanja. Isto tako dizajn se kreće pojavljivati i u glazbenom svijetu. A njegov prvi oblik bio je samo karton u kojem su se nalazile gramofonske ploče. Glazba kao umjetnost i dizajn počeli su se masovno razvijati i spajati. Glazbenici su počeli gledati dizajn kao sredstvo sa kojim mogu prikazati bit svog albuma i svoje osjećaje. Osim naslovnica albuma, grafički dizajn počeo se koristiti i na posterima, plakatima ili ulaznicama za koncert. Sve ovo su bitne komponente koje oblikuju vizualni identitet jednog glazbenika ili glazbene grupe. Dizajn je prvo najveći uspjeh dobio u jazz žanru koji je bio u tadašnjim godinama najslušaniji. Nedugo zatim u dizajn počeli su se uplitati i fotografi, a kasnije i tipografija. Jedan od naslovnica koja je svima zapela za oči jeste "It's time by Jackcie McLean". Jednostavna naslovnica koja je bila primamljiva i učinjena samo od fonta slova. Tako su došle 1950-te kada je sve krenulo "fotografski". Primjer naslovnice albuma za Ellu i Luis, koji su u ono vrijeme bili svjetski poznati, na svojoj naslovnici nisu željeli imati svoj portret već samo predivnu fotografiju uslikanu od strane Vouge fotografa. Osim jazz-a jako veliki uspon dogodio se i u rock glazbi.

Na kraju povijesti glazbenih albuma nalaze se zanimljivi primjeri koji obilježavaju glazbenike koji su još i danas svjetski poznati. Zanimljive priče i emocije stavljene su u svaku od naslovnica.

# <span id="page-10-0"></span>**2. Grafički dizajn**

Grafički dizajn prevodi se kao "estetsko i tehničko oblikovanje poruke spajanjem vizualnih (slike, simboli, boje, tipografija, fotografija) i verbalnih sastavnica".  $^1$ 

#### <span id="page-10-1"></span>**2.1. Povijest grafičkog dizajna**

Grafički dizajn prvo se počeo prikazivati u pećinama oko 38.000 godina prije Krista. Takvi pećinski crteži bili su jedan od načina komunikacije u tim danima. Sljedeća evolucija je sam jezik i vizualni prikaz abecedom. Za njega su zaslužni sumerani, a njihov izum danas nazivamo piktografima ili simbolima. Nakon sumerana dolazi izum tiska. Kina je koristila drveni blok ili tisak za utiskivanje dizajna na svilenoj odjeći i zatim na papiru. Nakon ovog događaja, Bi Sheng izumio je prvu svjetsku tehniku tiskanja pokretnim slovima. Zatim se u svijet tiskarstva upliće Gutenberg koji je zamijenio drvo na tiskarskom stroju sa metalnim i tiskarskim blokovima za svako slovo. Ovaj izum unaprijedio je svijet književnosti i pismenosti. Njegov izum doveo je do evolucije oglašavanja i grafičkog dizajna.

Grafički dizajn počeo se razvijati u doba industrijske revolucije. Uvode se nove tehnologije poput litografije. To je metoda ispisa sa kojom se dizajn ispiše na kamenu ili metalnu površinu i zatim se prenese na papir. Na kraju se razvija kromolitografija koja je jednaka litografiji, ali samo uključuje boju. Razvila se i prva agencija za grafički dizajn pod imenom "Wiener Werkstatte". Mnogi dizajneri, arhitekti i umjetnici su se okupili i odlučili raditi zajedno. Počinje razvitak logotipova raznih tvrtka kako bi se lakše oglašavali. U ono doba, svaka tvrtka koja je imala svoj logo postala je više od samo svog imena. Postala je upečatljivo i nezaboravno umjetničko djelo.

Grafički dizajn kreće se masovno koristiti u oglašavanju i brendiranju od plakata do majica i omota ploča. Tehnologija grafičkog dizajna je izuzetno rasla svakim danom i tako je prošla i na računalnu grafiku. 1990. Pojavljuje se Photoshop i razni alati koji pomažu u razvoju dizajna. <sup>23</sup>

l

<sup>&</sup>lt;sup>1</sup> <https://www.enciklopedija.hr/natuknica.aspx?id=70917> Pristupljeno: 21.08.2021

 $\frac{1}{2}$  <https://customlogos.com/blog/history-graphic-design/> Pristuplieno: 29.08.2021.

<sup>&</sup>lt;sup>3</sup> <https://uxdesign.cc/a-brief-history-of-graphic-design-90eb5e1b5632> Pristupljeno: 29.08.2021.

#### <span id="page-11-0"></span>**2.2. Računalna grafika**

Računalna grafika u grubo se prevodi kao "dio informacijske tehnologije koji se bavi dobivanjem grafičkih prikaza uz pomoć računala". Ovu vrstu grafike možemo podijeliti na vektorsku i rastersku. Obje vrste prikazuju se na zaslonu računala. <sup>4</sup>

#### **2.2.1. Rasterska grafika**

<span id="page-11-1"></span>Osnovni element rasterske grafike je točka. Kod slike na zaslonu tu točku nazivamo piksel. Za kvalitetu slike, piksel je izuzetno važan. On ima dvije vrijednosti: boju i određeno mjesto na "platnu" odnosno slici. Ako želimo kvalitetu visoke rezolucije, veličina piksela treba biti što manja i broj piksela treba biti što veći. Tako je i u suprotnom, ako je broj piksela malen i njihova veličina je velika, slika će biti mutna. Što je jedan od nedostataka rasterske grafike. Slike uz snažno povećanje postaju pikselizirane.

#### <span id="page-11-2"></span>**2.2.2. Vektorska grafika**

Kod rasterske grafike osnovni element nije točka već linija. Odnosno, sve što će se nacrtati u vektorskoj grafici biti će smatrano kao skup linija. Takva vrsta grafike koristi se kod crteža, izrade logotipa i dijagram. Za razliku od rasterske grafike u ovoj neće doći do gubljenja kvalitete povećanjem ili smanjivanjem crteža. To se dešava iz razloga jer je kod ove grafike svaka linija postavljena u obliku nekoliko parametara i time što god bi radili sa njom (povećanje ili smanjivanje) samo će se promijeniti parametri objekta u memoriji.<sup>5</sup>

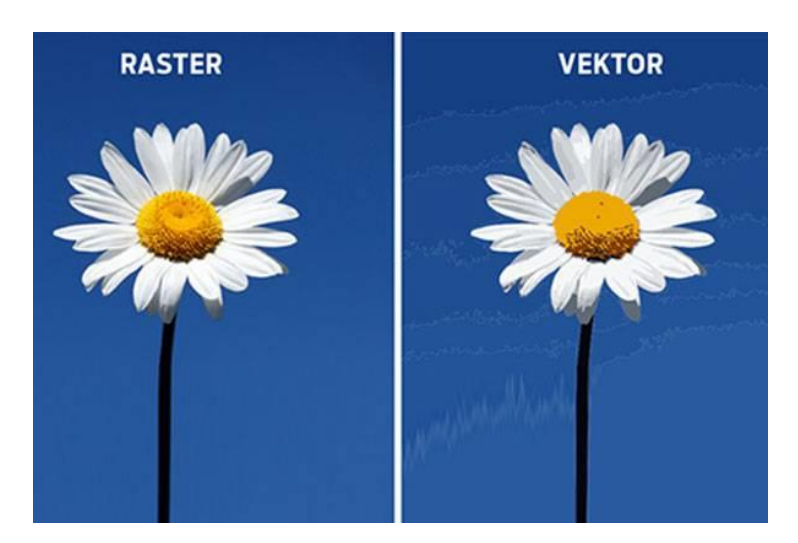

*Slika 2.1 Razlika rastera i vektora*

l

<sup>4</sup> <https://www.enciklopedija.hr/natuknica.aspx?ID=68673> Pristupljeno: 21.08.2021.

<sup>5</sup> <https://hrv.kagutech.com/4208932-computer-graphics-what-is-it-types-of-computer-graphics> Pristupljeno: 22.08.2021.

#### <span id="page-12-0"></span>**2.3. Grafički dizajn danas**

Grafički dizajn danas, izuzetno je drugačiji od onog početnog. Više je podijeljeni s novim naslovima dizajna. Sve je počelo sa oglašavanjem i tiskarskim dizajnom koji se nazivaju jezgrom grafičkog dizajna. Izumom računala sve se promijenilo i postalo digitalno. Photoshop, jedan od prvih dizajnerskih programa izuzetno je pomogao umjetnicima. Pojavljuju se nove dizajnerske discipline. Web dizajn, UX/UI dizajn, dizajn proizvoda, interaktivni dizajn i mnogi drugi. U budućnosti dizajn će se razviti još i više, a dobar dizajner uvijek će ostati u toku sa trendovima. <sup>6</sup>

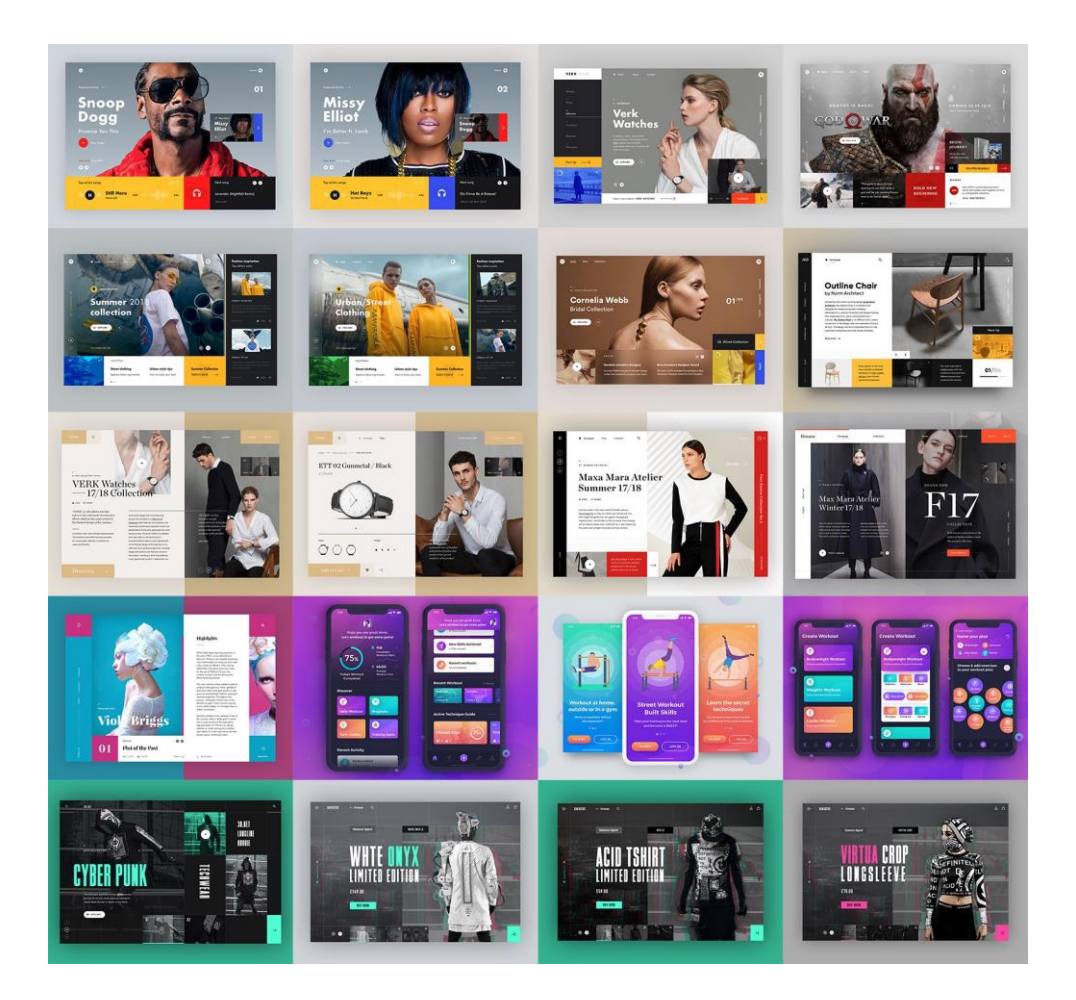

*Slika 2.2. Primjer UX/UI dizajna*

 $\overline{\phantom{a}}$ 

<sup>6</sup> <https://uxdesign.cc/a-brief-history-of-graphic-design-90eb5e1b5632> Pristupljeno: 29.08.2021.

#### <span id="page-13-0"></span>**2.4. Besplatni programi za grafičko oblikovanje**

Najpoznatiji programi koji olakšavaju rad grafičkog dizajna su Adobe programi. Nažalost, svi Adobe programi se naplaćuju. Ali uvijek postoji besplatna alternativa koji su navedeni ispod.

*"Canva"* je program koji se koristi kod dizajniranja različitih vrsta vizuala. Postoji besplatna i plaćena verzija te ju nije potrebno instalirati na računalo.

*"Pixlr online photo editor"* odličan je program za brzu obradu fotografija. Ne traži instalaciju na računalo već se besplatno koristi preko preglednika, a može se koristiti u osobne ili poslovne svrhe.

*"Paint.NET"* je program koji je izgledom veoma sličan Microsoftovom Paintu, ali je izuzetno napredniji. Njega se koristi kod kreiranja i obrade slika i fotografija.

"*Inkscape" je* grafički vektorski program. Mogućnosti su mu dosta slične kao kod Illustratora ili CorelDrawa. Ujedno i podržava SVG format i njegove opcije.

*"Artweaver"* je program koji se korsti za grafičko crtanje.

*"DoubleCAD XT"* je program koji se koristi u zamjenu za AutoCAD. U potpunosti je besplatan za osobne, komercijalne i obrazovne svrhe.

*"GIMP"* je program koji zamjenjuje Photoshop. U njemu se obrađuju fotografije. <sup>7</sup>

 $\overline{\phantom{a}}$ 

<sup>7</sup> <https://besplatniprogrami.org/programi-za-graficki-dizajn/> Pristupljeno: 21.08.2021.

# <span id="page-14-0"></span>3. **Povijest naslovnica albuma**

#### <span id="page-14-1"></span>**3.1. Početak**

l

Kada se vraćamo u povijest, gramofonske ploče su se nalazile samo u kartonskim pakiranjima. Kako se glazba kroz godine razvijala tako se počeo razvijati i sam dizajn, odnosno dizajn pakiranja u kojem se ploča nalazi. Tako se sa novom idejom pojavio Alex Steinweiss. Steinweiss je bio razočaran dotadašnjim dizajnom gramofonskih ploča. On je opisao naslovnice kao pakiranja koja su bila samo "smeđa, zelena i narančasta". Često si je postavljao pitanje tko bi to kupio, te je takvim razmišljanjem došao na ideju redizajna naslovnica. Kada je prvi puta predstavio svoju ideju bio je odbijen. Dobio je odgovor da tako nešto košta. Unatoč odbijanju on je i dalje uz glazbu radio na dizajnu. Tako je napravio i dizajn koji je na kraju dobio veliku prepoznatljivost. Njime je postigao veliki uspjeh u prodaji koji je skočio za 800 posto. Ovim uspjehom potaknuo je i druge dizajnere na rad na budućim naslovnicama te se tako diljem svijeta počeo razvijati "album cover". Alex je i dalje radio na svojim radovima i u svako je uložio mnogo razmišljanja i sati. Svaki dizajn povezao bi sa svojim djetinjstvom u kojem je naučio mnogo o glazbi i njenoj simfoniji. Povezivao bi boju sa glazbom ili instrumente sa njihovim elementima. Stvarao je čuda, a s vremenom je napravio i prvi dizajn sa fotografijom koju je on sam fotografirao. Tako nešto ga je odvelo još korak dalje. <sup>8,9</sup>

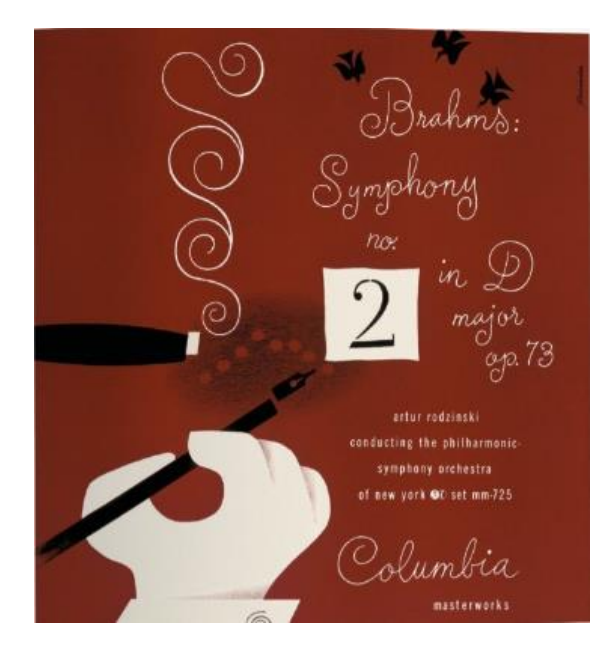

 *Slika 3.1 Brahms Symphony*

<sup>8</sup> L. Burazin: Odnos glazbenog sadržaja i dizajna naslovnice albuma, Završni rad, Grafički fakultet, Zagreb, 2017. <sup>9</sup> <http://www.eyemagazine.com/feature/article/reputations-alex-steinweiss> Pristupljeno: 22.08.2021.

#### <span id="page-15-0"></span>**3.2. Razvoj**

Na početku razvoja omota ploča na prednjoj strani nalazilo se samo ime glazbenika. Tijekom dvadesetih počeli su se uvoditi slogani o kvaliteti glazbe, neki sitni dekorativni elementi i imena kompanija. Kasnije, kada su mnoge diskografske kuće primijetile važnost dizajniranja naslovnica, tada su počeli dizajn omota koristiti kao novu marketinšku strategiju. Željeli su dizajnirati omote sa žarkim omotima kako bi u trgovini bio lakše primijećen. Odnosno, željeli su prikazati sam duh glazbe kroz dizajn neovisno o kvaliteti i usklađenosti, već se morala vidjeti moć i važnost dizajna.

Prema ovim načelima u Americi dizajn možemo podijeliti na tri djela. Prva bi bila slikarska i likovna rješenja diskografske kuće RCA-a. Svi njihovi omoti bili su pod utjecajem nadrealizma, kubizma i romantizma. Druga bi bila izdavačka kuća Columbia. U njoj je bio Alexis Steinweiss. On kao dizajner radio je pod utjecajem mnogih i različitih pokreta u europskom dizajnu. Kasnije se njegova formula proširuje na vizualna oblikovanja svih glazbenih pravaca. Treća je bila grana koja je obuhvaćala sve manje nezavisne diskografske kuće, koje su u pravilu imale čišći grafički izraz. Iz njega dolazi dizajner David Stone Martin. Njegovi radovi sadržavali su osjećaj za socijalna pitanja – od tuda dolaze omoti za rasnu tj. obojanu glazbu. Prije Davida smatralo se da omoti koji sadržavaju portrete glazbenika različitih rasa smanjuju prodaju. Te se takve omote izbjegavalo izrađivati. Umjesto portreta stavili bi se različiti geometrijski ili apstraktni oblici u tonovima smećkastih ili žutih boja. <sup>10</sup>

Najviše dizajna omota u prošlosti vrtjelo se oko jazz glazbe. Njegovi kupci osim na jedinstvenost stila same glazbe pazili su i na dizajn omota. "Kupnjom glazbe kupuju i povijest, stil i kulturu". Takvi omoti su bili originalniji i kvalitetniji, odnosno imena i naslovi nisu samo bili prilijepljeni na omote. <sup>11</sup>

 $\overline{a}$ 

<sup>10</sup> M. Pavlić: Vizualni identitet suvremene Hrvatke glazbene rock i pop produkcije, Diplomski rad

<sup>11</sup> <https://uxdesign.cc/a-brief-history-of-graphic-design-90eb5e1b5632> Pristupljeno: 29.08.2021.

#### <span id="page-16-0"></span>**3.3. Dolazak fotografije u dizajn**

U ovo doba, kada je umjetnost već bila tijesno isprepletena sa jazzom, počinju se pojavljivati i fotografije kao dizajn omota. Fotografi su postali ključna komponenta. <sup>12</sup>Ideja je bila pružiti mogućnost stvaranja spone između realnog i konceptualnog, glazbenog. Takvo što postiglo se korištenjem lica umjetnika na naslovnici i naziv albuma na određenoj pozadini. Kako godine prolaze, tako se i tisak izuzetno promijenio i odveo dizajn i fotografiju korak dalje. Fotografi su čak počeli i preuzimati ulogu dizajnera. Jedan primjer fotografije na omotu sa raznim likovnim elementima je rad "Horn of Plenty". Dizajner je želio prikazati prijelaz fotografije u ilustraciju. No mnogo drugih dizajnera je pak koristilo čitavu fotografiju. Njihov cilj bio je izazvati emociju kupca. Primjer ovakve vrste dizajna je "Our man in Paris". Na ovakvoj umjetnosti je radio fotograf "Francis Wolff". Sve njegove naslovnice su obogaćene sjetnim fotografijama jazz umjetnika preko kojih su najčešće bili stavljeni razni filtri u hladnim bojama kako bi dizajn što više prikazao raspoloženje albuma.<sup>13</sup>

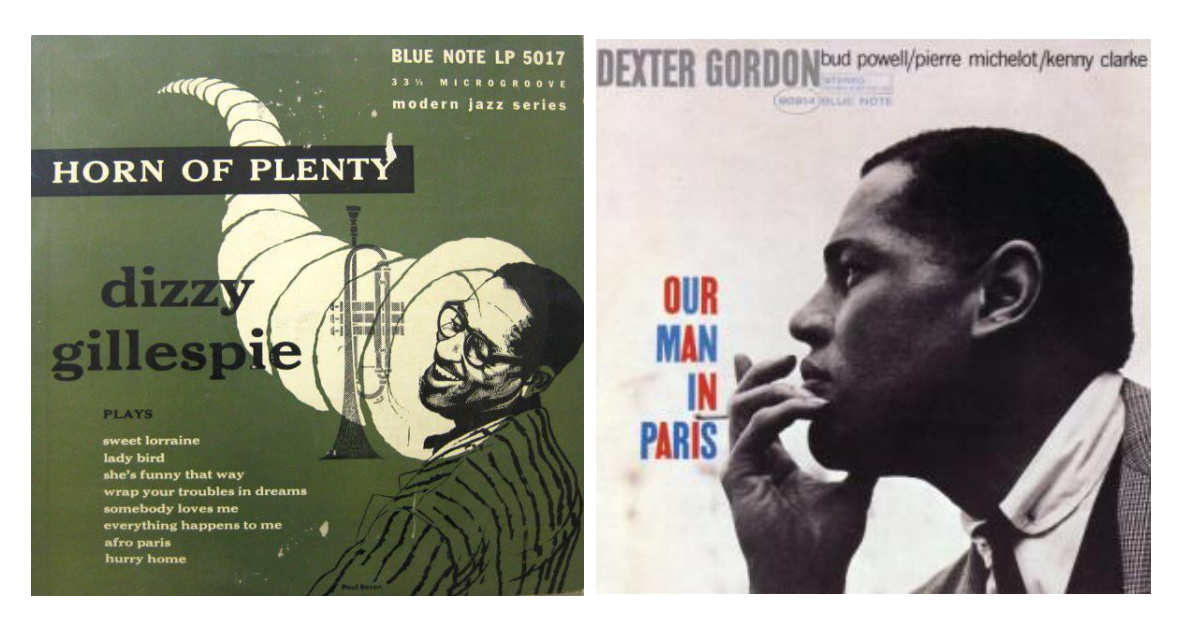

 *Slika 3.2 Horn of Planty album Slika 3.3 Our man in Paris*

 $\overline{a}$ 

<sup>12</sup> <https://www.udiscovermusic.com/in-depth-features/history-album-artwork/> Pristupljeno: 21.08.2021.

<sup>13</sup> L. Burazin: Odnos glazbenog sadržaja i dizajna naslovnice, Zagreb, Grafički fakultet, 2017.

#### **3.4. Popularizacija omota albuma**

Već šezdesetih postaje normalno da se naručuju obrade omota albuma od raznih umjetnika i prijatelja iz umjetničkih škola. Naveliko se počela miješati rock glazba sa svijetom mode i likovne umjetnosti. Sljedeći rock počinju se razvijati i ostali žanrovi glazbe. Čak i glazbenici počinju sebi dizajnirati omote kako žele. Najpoznatiji glazbenik koji je privukao veliku pažnju jeste John Mayall. Dizajnirao je više od 50-ak albuma u svojoj karijeri, a jedan od najpoznatijih je *Blues Breakers With Eric Clapton.*

Colin Fulcher ili Barney Bubbles bio je vješt i izuzetno poznat po spajanju maštovite tipografije s umjetnošću. Njegov omot za album The Damned iz 1977. Music For Pleasure sadrži mješavinu slika u kojem je napisano ime benda. Zbog svojih djela bio je izuetno cjenjen.

Rolling Stonesi proslavili su se 60-ih godina. Razlog tome je njihov poznati omot za album koji nije sadržavao ime benda na naslovnici. Nakon Stonesa počinju se uplitati psihodelične poze i neobični kostimi.

Šezdesete su bile doba kada su naslovnice albuma postajale prkosnije i hrabrije. Naslovnica *The Velvet Underground and Nico* sadržavala je jarko žuti ispis banana u kontrastu s čistom bijelom pozadinom. Preko banane nalazila se naljepnica sa uputama "polako oguli i pogledaj". Ako ste to učinili otkrila se banana boje kože. Pošto je print takvih omota bio izuzetno skup, brzo su bile povućene sa tržišta. Sa druge strane Rolling Stones pokušao je napraviti istointeraktivan omot albuma. Na omotu se nalazila fotografija muškog međunožja prekrivenog trapericama. Potrebno je bilo povući patentni zatvarač kako bi se otkrilo donje rublje. 14

l

<sup>14</sup> <https://www.udiscovermusic.com/in-depth-features/history-album-artwork/> Pristupljeno: 21.08.2021.

# <span id="page-18-0"></span>**4. Primjeri naslovnica albuma**

#### <span id="page-18-1"></span>**4.1. Pink Floyd**

Jedan od najuspješnijih rock sastava koji su ostavili golem glazbeni trag iza sebe. Bend koji je osnovan 1964. godine i već dugi niz godina poznati su po svojim psihodeličnim i progresivnim skladbama i inovativnim dizajnom omota.

Album sa najzanimljivijim omotom i ujedno i mega popularan album je "The Dark Side of the Moon". Ovo je prvi album Pink Floyda koji je postao njihov prvi američki broj jedan. 20 godina nakon postizanja broja jedan u Americi, 1993. ponovno je postao hit u Britaniji. Završio je četvrti na top ljestvicama.<sup>15</sup> Ovaj album ima veoma specifičan dizajn omota koji je djelo George Hardiea. Na prednjoj strani nalazi se prizma koja lomi svjetlost. Lomljena svjetlostm nakon prelamanja postaje spektar duginih boja. One se protežu preko polovice omota albuma, prelazi na drugu stranu omota gdje ponovno ulazi u prizmu i opet se pretvara u bijelu svijetlost.

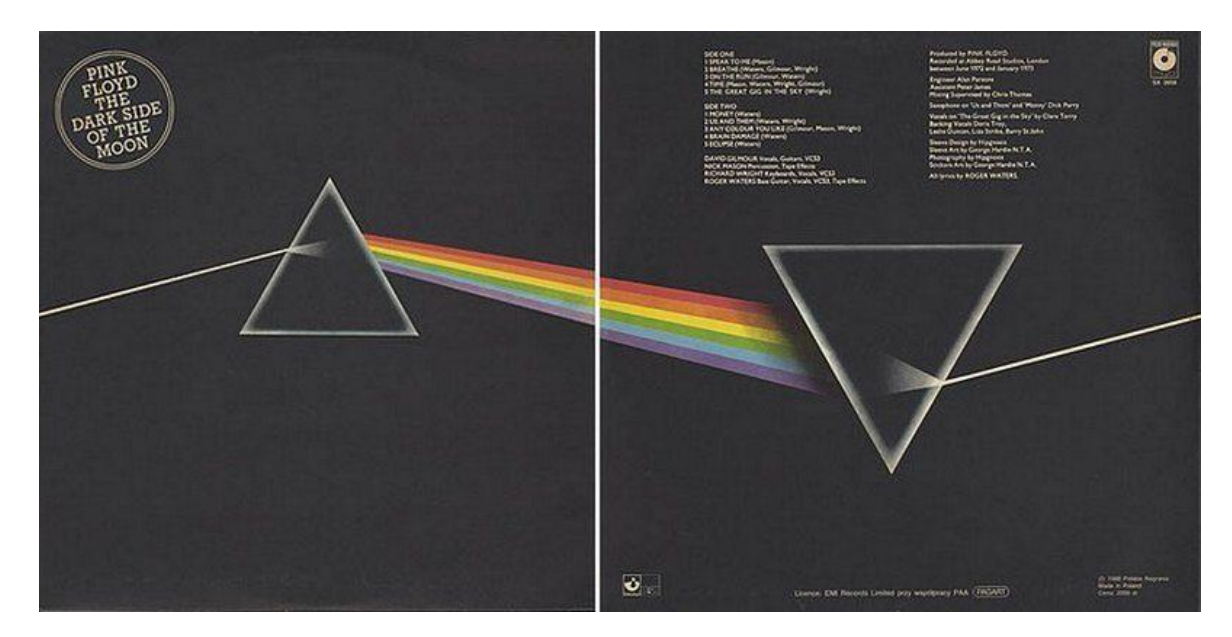

*Slika 4.1 The Dark Side of the Moon*

Ovim albumom, autori su željeli prikazati tragedije koje su ih snašle u tom razdoblju, odnosno željeli su se dotaknuti "stvari koje izluđuju ljude". U tom smjeru išao je i dizajner omota. Egipatske piramide poslužile su kao nadahnuće za prizme, a one su vječni simbol pohlepe, megalomanije i neutažive ambicije. Takve teme su obrađene u cijelom albumu. 30 godina kasnije

 $\overline{\phantom{a}}$ <sup>15</sup> <https://www.hardwiredmagazine.com/pink-floyd-story-of-the-dark-side-of-the-moon/?lang=en> Pristupljeno: 21.08.2021.

re-izdan je "The Dark Side of the Moon" u novoj SACD tehnologiji i sa nešto modernijim dizajnom omota.<sup>16</sup>

#### <span id="page-19-0"></span>**4.2. Hladno Pivo**

Hrvatski punk sastav iz Zagreba pod imenom Hladno pivo. Nastali su osamdesetih, a slavu kao najpopularniji hrvatski punk rock sastav dobili su devedesetih.

Njihova glazba najviše je obuhvaćala njihov kritičan stav prema vladajućem ustroju društva. Često "ismijavaju lokalne društvene običaje i uvriježene norme ljudskog postojanja". Takav stav kasnije je ublažen sa otvorenijim rock zvukom.

Od 1993. do 2015. izdali su osam albuma. Šesti album pod imenom "Knjiga žalbe" prema publici najbolji je album Hladnog Piva. Zanimljivost je ta što zvuk na ovom albumu okrenut je više lakšem indie rocku. Ovim djelom osvojili su 3 Zlatne kugle i jednog Porina. Osim glazbe, njihov dizajn bio je iznimno kreativan i prepisuje se agenciji "Nukleus". Osim brojnih nagrada za glazbu ovaj dizajn omota 2008. Također je osvojio Porin za najbolji dizajn CD knjižnice albuma.<sup>17</sup>

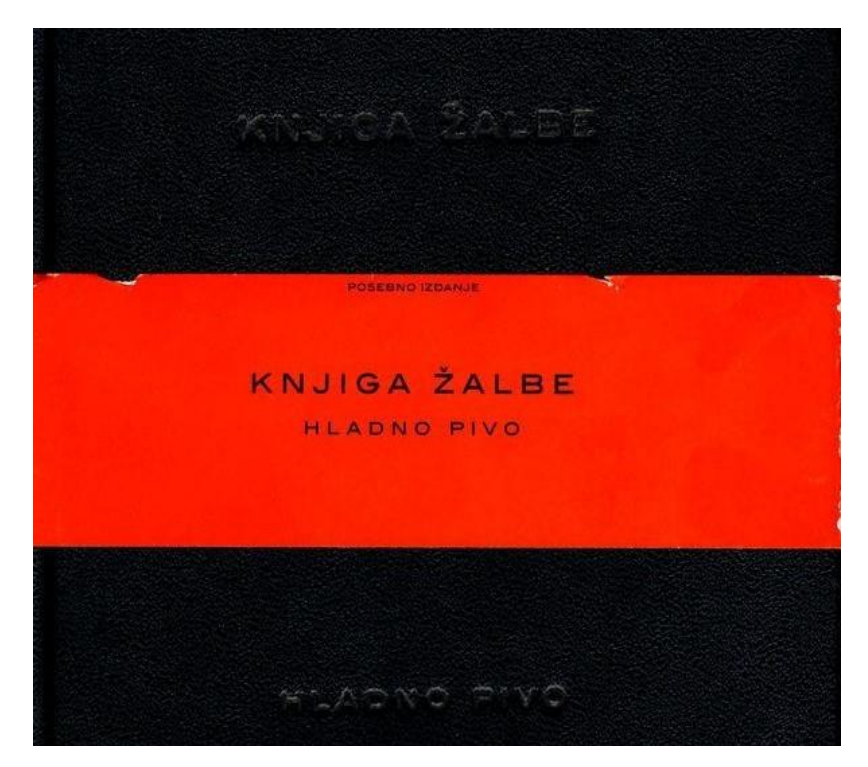

*Slika 4.2 Knjiga Žalbe*

 $\overline{\phantom{a}}$ <sup>16</sup> Mark Blake. Kad svinje polete, priča o Pink Floydu. Zagreb: MenArt, 2007.

<sup>&</sup>lt;sup>17</sup> L. Baraban: Grafičko oblikovanje omota glazbenih CD-ova, Završni rad, Filozofski fakultet, Osijek, 2015.

#### <span id="page-20-0"></span>**4.3. Led Zeppelin**

l

"Houses od the Holy" peti je album glazbene grupe Led Zeppelin. Oni su jedni oh najpoznatijih britanskih rock bendova. Ovo je njihovo prvo djelo snimljeno od posve originalnog materijala. Za njih on predstavlja ozbiljnu prekretnicu, što znači da počinju stvarati pjesme sa više raslojavanja i boljom produkcijom. Ovim album "Houses of the Holy" postigli su ogroman uspjeh, a on je jedanaest puta postigao platinastu naknadu.

Dizajn omota albuma inspiriran je završetkom romana "Kraj djetinjstva" autora Arthura C. Clarkea. Dizajn je zapravo kolaž nekoliko fotografija spojenih u jedno. Fotografije su zapravo stvarne i snimljene su u Sjevernoj Irskoj na "Prolazu divova".

Na naslovnici albuma nalaze se djeca koja su brat i sestra Stefan i Samantha Gates. Sam projekt fotografiranja bio je izuzetno zahtjevan te je trajao deset dana. Potrebno je bilo fotografirati rano ujutro i pri zalasku sunca da bi se dobile željene boje svjetlosti sunca. Nažalost rezultati nisu bili zadovoljavajući zbog konstantne kiše i oblaka. Sve fotografije napravljene su u crnom-bijelom efektu i kasnije je kompjuterski dodano 11 osoba. Boju na omotu koju su na kraju postigli dobili su kompjuterski ali svejedno rezultati i dalje nisu bili zadovoljavajući.<sup>18</sup>

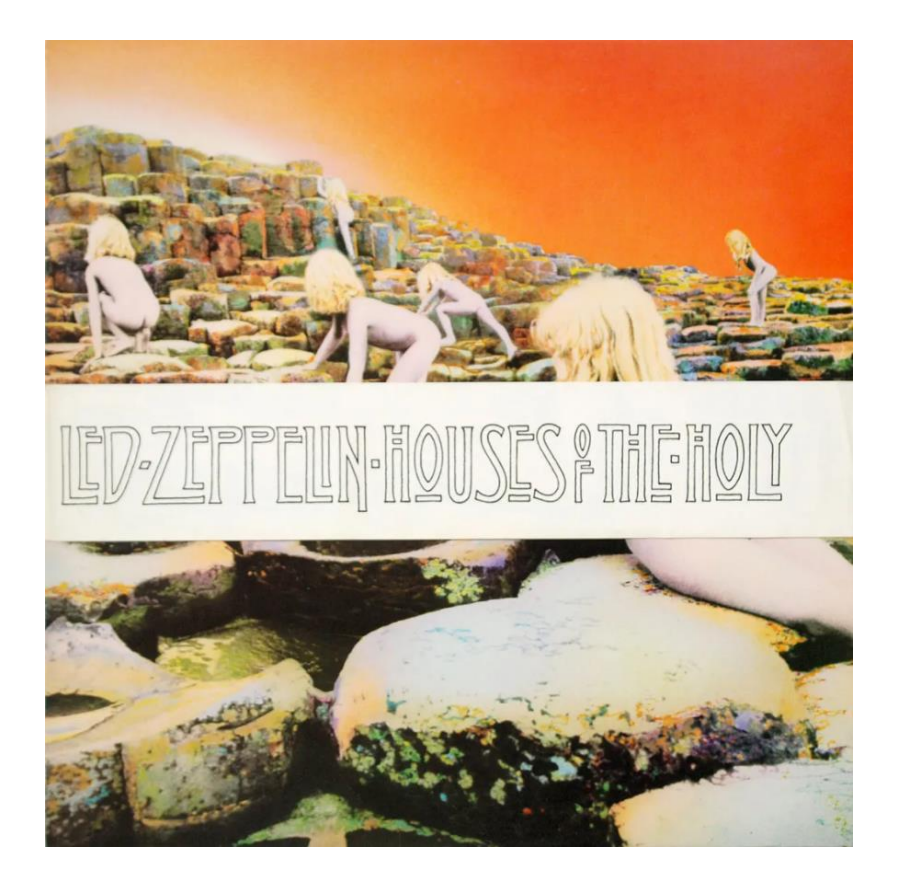

*Slika 4.3 Houses of the Holy*

<sup>18</sup> L. Baraban: Grafičko oblikovanje omota glazbenih CD-ova, Završni rad, Filozofski fakultet, Osijek, 2015.

#### <span id="page-21-0"></span>**4.4. The Beatles**

l

The Beatles jedan od najpoznatijih albuma ovog engleskog rock benda je *Abbey Road.*  Njihova naslovnica albuma, danas je jedna od naj prepoznatljivih, najupečatljivijih i imitiranih djela ikad. Fotografija je uslikana sasvim slučajno i u samo 10 minuta dok je policajac zadržavao tok ulice kako bi oni mogli obaviti svoje fotografiranje. Na kraju je ovo poszalo jedino djelo koje u ono vrijeme nije imalo ime izvođača ili ime albuma na naslovnici. Razlog tome je komentar Johna Kosha koji glasi: "ne moraju pisati ime benda na naslovnica … oni su najpoznatiji bend na svijetu". <sup>19</sup>

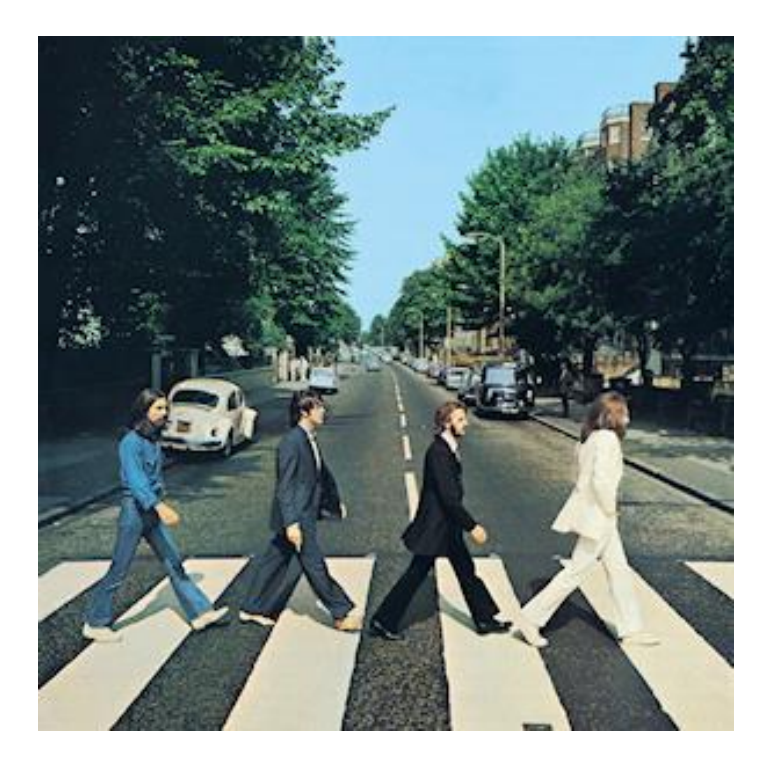

*Slika 4.4 The Beatles album cover*

<sup>19</sup> <https://news.sky.com/story/abbey-road-the-story-behind-the-famous-cover-11779460> Pristupljeno: 29.08.2021

# <span id="page-22-0"></span>**5. Praktični dio**

#### <span id="page-22-1"></span>**5.1. Ideja**

Ideja ovog završnog rada bila je stvoriti neki album koji će se uklopiti u neke karakteristike dizajna današnjice. Duga razmišljanja i mnoge skice i istraživanja doveli su na dizajn koji će biti prikazan ispod. Naslov albuma je "I'm moving on". Ovaj naslov predstavlja rast jedne osobe kroz zadnjih godinu dana. Naslovi koji će se naći na zadnjoj stranici omota albuma izmišljeni su da pristaju fazama odrastanja jedne osobe. Zbog ovog razloga, omot albuma izrađen je na neku tamniju shemu.

#### <span id="page-22-2"></span>**5.2. Photoshop**

#### <span id="page-22-3"></span>**5.2.1. Općenito**

Photoshop je najpoznatiji program za grafičko uređivanje rasterske grafike. Programiran je tako da se može koristiti odnosno miješati sa drugim programima kao na primjer InDesign. Namijenjen je svima koji tek počinju istraživati svijet grafičkog dizajna, ali i onima koji su već profesionalci. Gotovo nemoguće je izdvojiti kompaniju koja danas ne koristi ovaj program u svrhu izrade 2D ili 3D obrade fotografije. Većinom se koristi kod obrade fotografija, a već iskusniji dizajneri koristit će komplesnije zadatke, kao spajanje više slika u jednu i zatim mijenjanje boja i efekata. Vrlo ga je teško savladati u kratkom vremenu tako da ovaj program zagtjeva vrijeme i mnogo vježbanja. <sup>20</sup>

#### <span id="page-22-4"></span>**5.2.2. Mogućnosti**

 $\overline{\phantom{a}}$ 

Photoshop je softver koji je razvila kompanija Adobe. On pruža mnoge mogućnosti kao uređivanje fotografija, izrada slika, rasterski grafički dizajn, korekcije slika, kreiranje gifova, upravljanje raznim grafikama itd. Također omogućuje stvaranje i uređivanje rasterskih slika s više slojeva te uvoz slika u različitim formatima datoteka. Slojevi koji se koriste u programu mogu djelovati i kao maske ili filtri na koje se mogu postaviti mnogi efekti. Postoji mnogo četkica, stilova i efekata pomoću kojih se fotografija može uređivati. Jedna od glavnih prednosti korištenja Adobe Photoshopa je njegova sposobnost stvaranja više slojeva koji se mogu mijenjati neovisno

 $^{20}$  http://www.math.uniri.hr/ $\sim$ ajurasic/puskaric.pdf Pristuplieno: 02.09.2021.

jedan o drugom. Novi alati i značajke uvijek se dodaju jer Adobe prikuplja povratne informacije od umjetnika o načinima poboljšanja Photoshopa.

Photoshop najviše koriste fotografi, grafički dizajneri, umjetnici videoigara i oglašivači. On je postao industrijski standard za mnoge kreativce jer je vrlo svestran i obično je jedan od prvih programa koji mnogi nauče koristiti. <sup>21</sup>

#### **5.2.3. Povijest**

<span id="page-23-0"></span>Photoshop je počeo razvijati Thomas Knoll, 1987. godine kada je želio stvoriti program za prikaz slika u crno bijelim tonovima. Njegov rad je poprilično brzo primjetio njegov brat te mu je savjetovao da izradi program za potpuno uređenje fotografija. Thomas je odlučio uzeti stanku od svojih studija u posvetiti se svom novom programu. Naziva ga ImaginePro, a 1988. godine ponovno ga preimenuje u Photoshop. Za to vrijeme njegov brat Jhon odlučio je prezentirati ideju vlasnicima Adobea i Apllea kojima se svidjela ideja te su odlučili kupiti licencu za distribuciju. Tako je 1990. godine prvi puta javno objavljen Photoshop 1.0. <sup>22</sup>

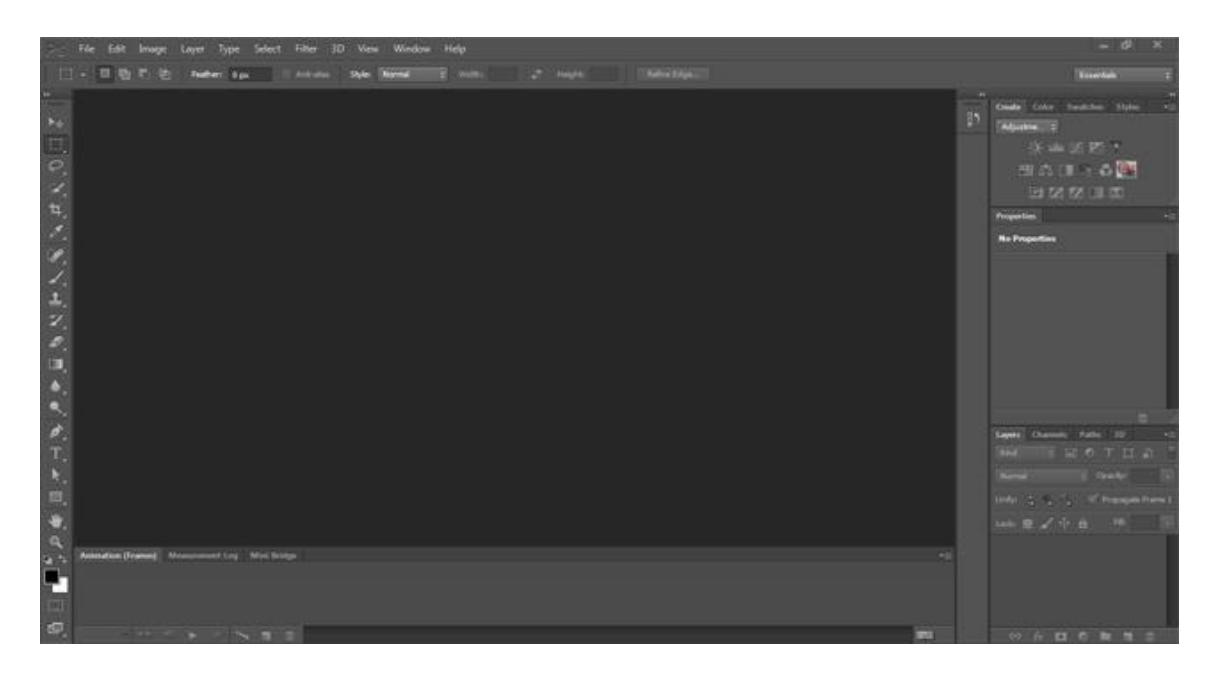

*Slika 5.1 Prikaz sučelja Adobe Photoshop programa*

 $\overline{a}$ 

<sup>21</sup> <https://sveophotoshopu.wordpress.com/2014/11/08/sta-je-photoshop/> Pristupljeno: 02.09.2021.

<sup>22</sup> <http://www.math.uniri.hr/~ajurasic/puskaric.pdf> Pristupljeno: 02.09.2021.

### <span id="page-24-0"></span>**5.3. Dizajn**

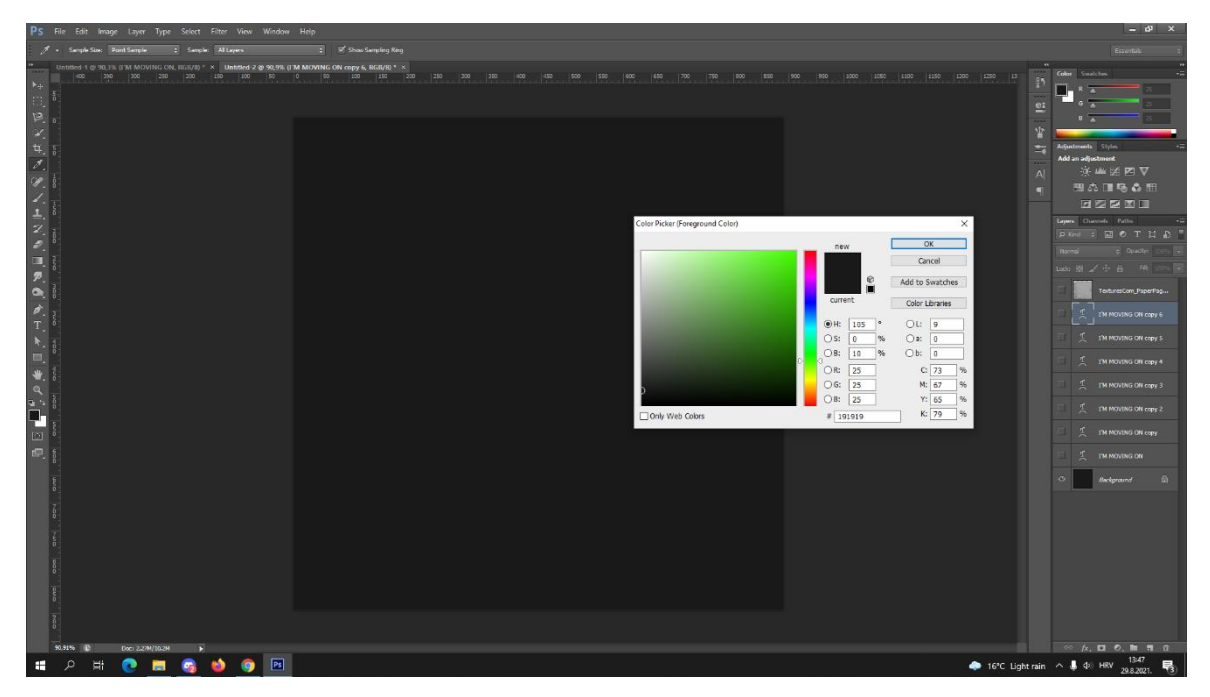

*5.3 Postavljanje dokumenta*

Prvi korak bio je stvoriti novi dokument sa određenim dimenzijama koje će pristajati jednom glazbenom albumu (891x891px). Nakon toga postavljena je pozadinska boja vrijednosti #191919. Album je napravljen u mračnijoj varijanti.

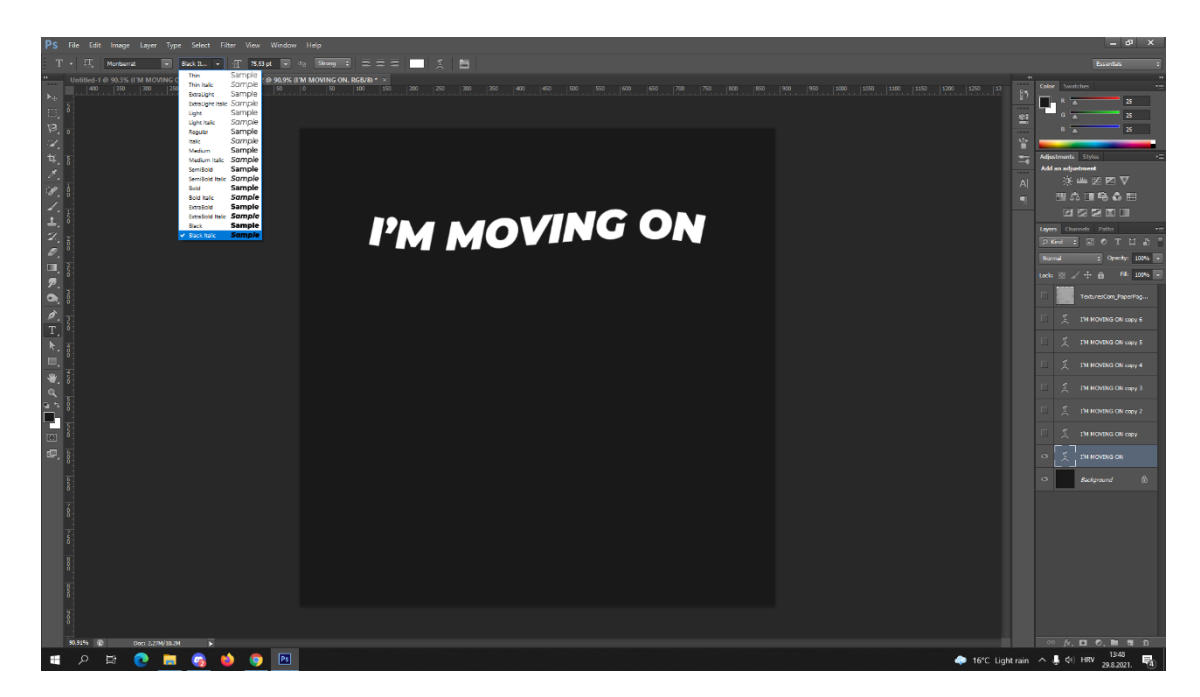

*5.3 Postavljanje teksta*

Sljedeće je bilo potrebno odabrati font. Font koji se koristi je "Montserrat" sa opcijom "Black Italic". Zatim je slova bilo potrebno pretvoriti u valovitu liniju što se postiglo sa opcijom "Warp Text". Dalje se taj isti tekst duplicirao još 7 puta.

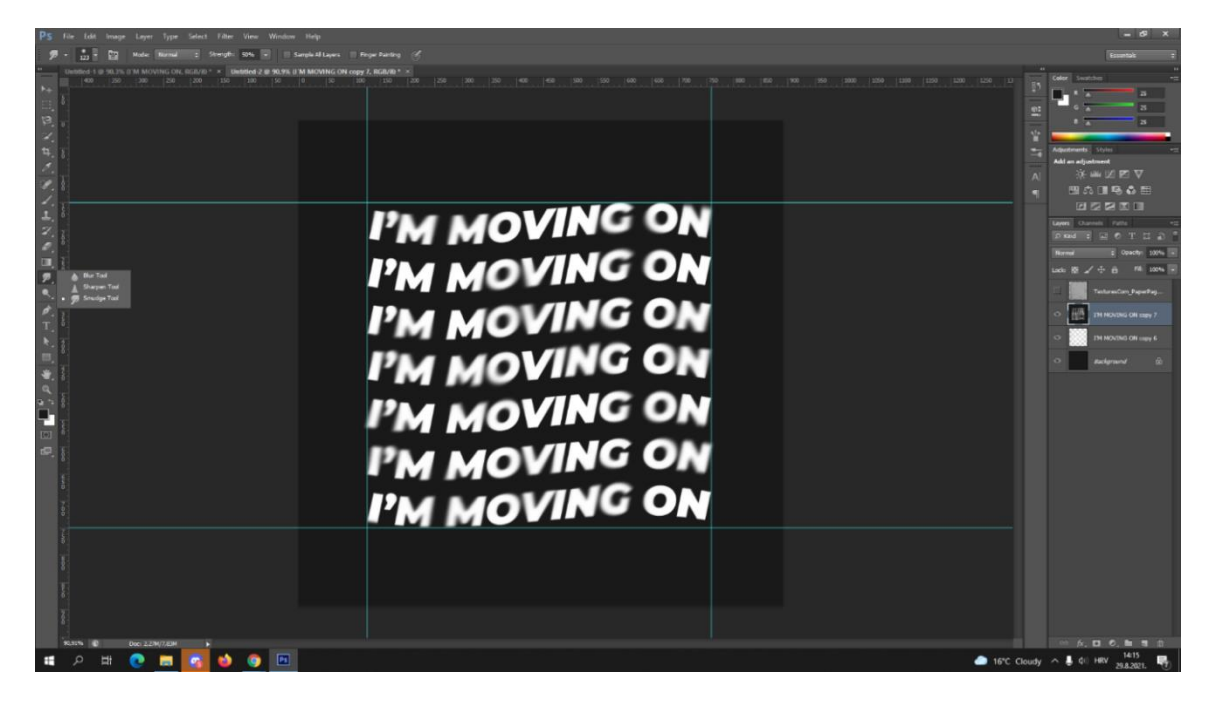

*5.3 Dupliciranje i zamućenje teksta*

Nakon dupliciranja svih sedam layera teksta, svi su "mergani" odnosno spojeni zajedno da bi stvorili samo jedan layer. Nakon toga rasterizirani su u "shape" tj. da se ne prepoznaju kao tekst već neki oblik kako bi se lakše mogli uređivat. Nakon spajanja tekst pomoću alata "Smudge tool" i opcija "Normal" i "Lighten" postigao se efekt zamućenosti teksta.

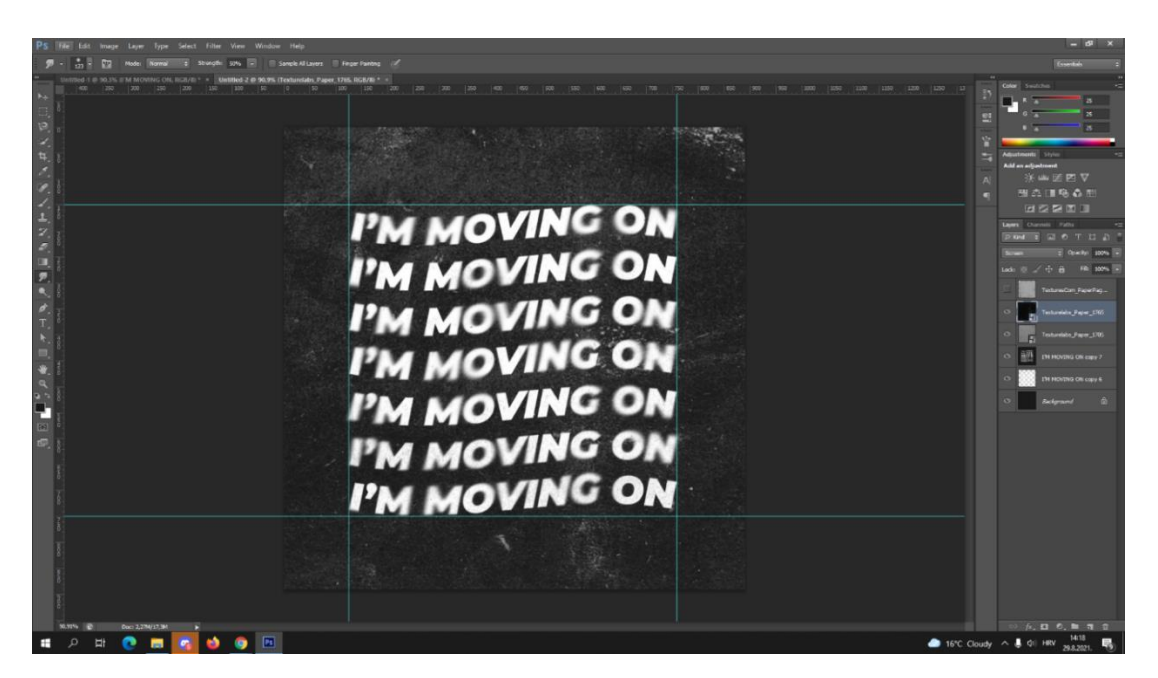

*5.3 Dodavanje fotografije za efekt istrošenosti*

Nakon teksta slijedilo je dodati efekte da bi fotografija izgledala staro/iskorišteno. Da bi se postigao takav efekt potrebno je bilo dodati dvije slike. Kako bi se bolje stopile sa pozadinom te dvije novo dodane slike potrebno je bilo staviti pod opciju "Screen". Slika iznad je primjer kako do sada pozadina izgleda sa svim efektima.

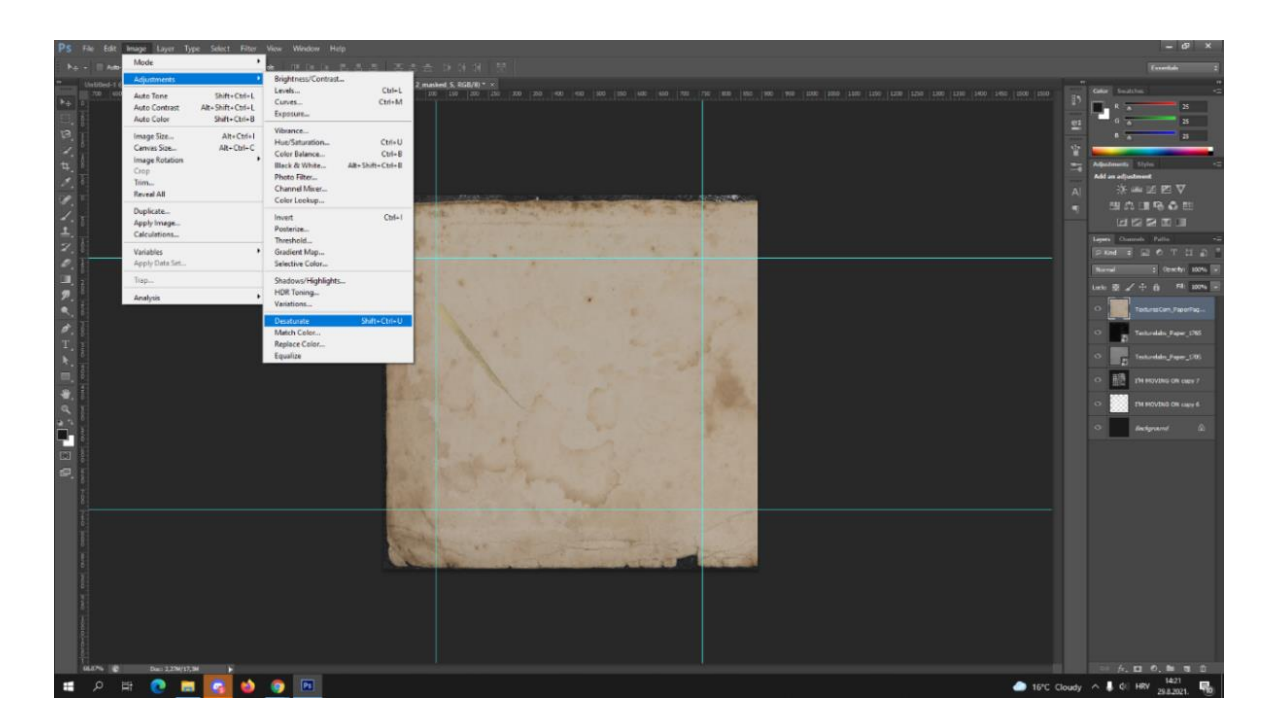

*5.3 Dodavanje fotografije za efekt starosti*

Slijedeće se dodaje nova slika sa kojom će album dobiti neki stariji izgled kao da su rubovi potrgani i iskorišteni. Boja dodane slike ne uklapa se sa pozadinom i tematikom albuma tako da je prvo bilo potrebno pretvoriti u crno/bijelu verziju. To se postiglo odlaskom na Image/Adjustments/Desaturate. Ta opcija dodat će tamniji izgled fotografiji. Zatim se trebala odabrati cijela ta novo dodana slika, odnosno njezin obrub kako bi spremili selekciju za daljnje uređivanje. To se uradilo pomoću pritiska na tipku CTRL i zatim pritisak na lazey sa tom slikom. Selekcija se spremila pomoću opcije Select/New Selection. Selekcija je spremljena i kasnije će se moći učitati sa opcijom "Load Selection".

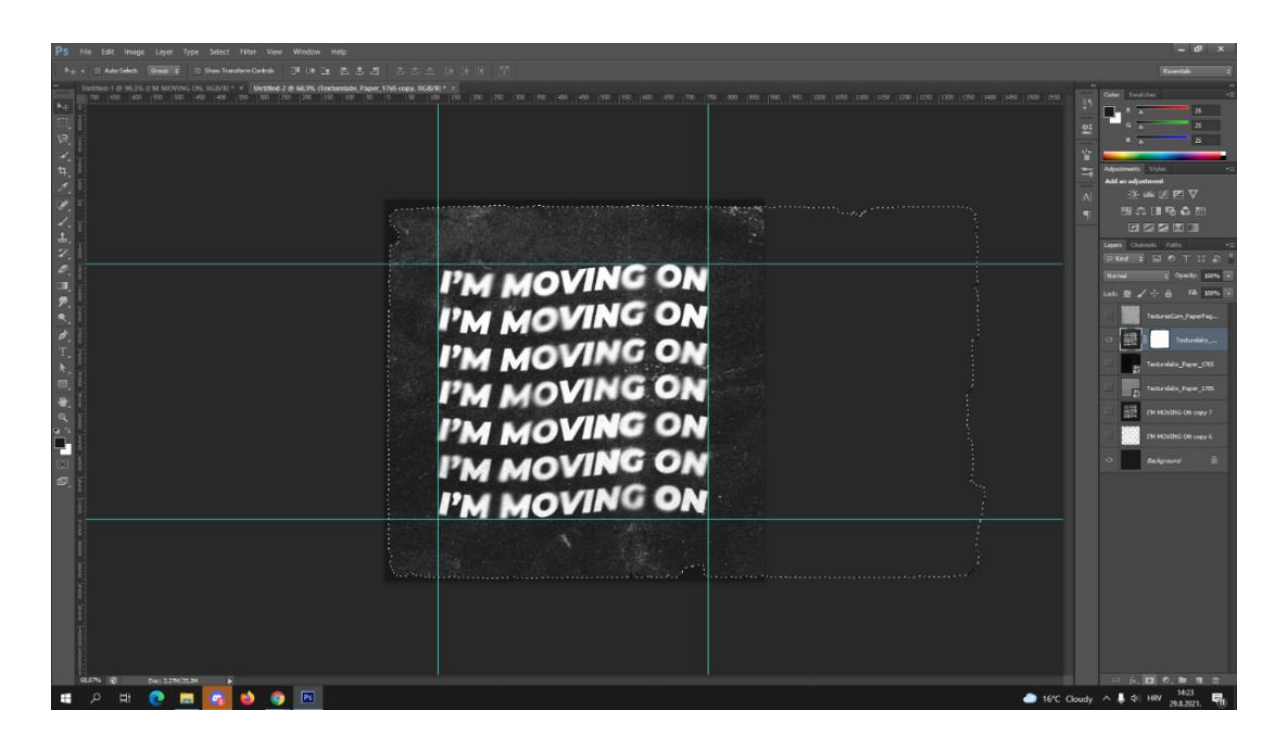

*5.3 Stapanje fotografije sa pozadinom*

Layer sa slikom se "ugasio" i zatim je dodana maska na layer sa tekstom kako bi se slika stopila sa oblikom slike koja je u koraku ispred dodana.

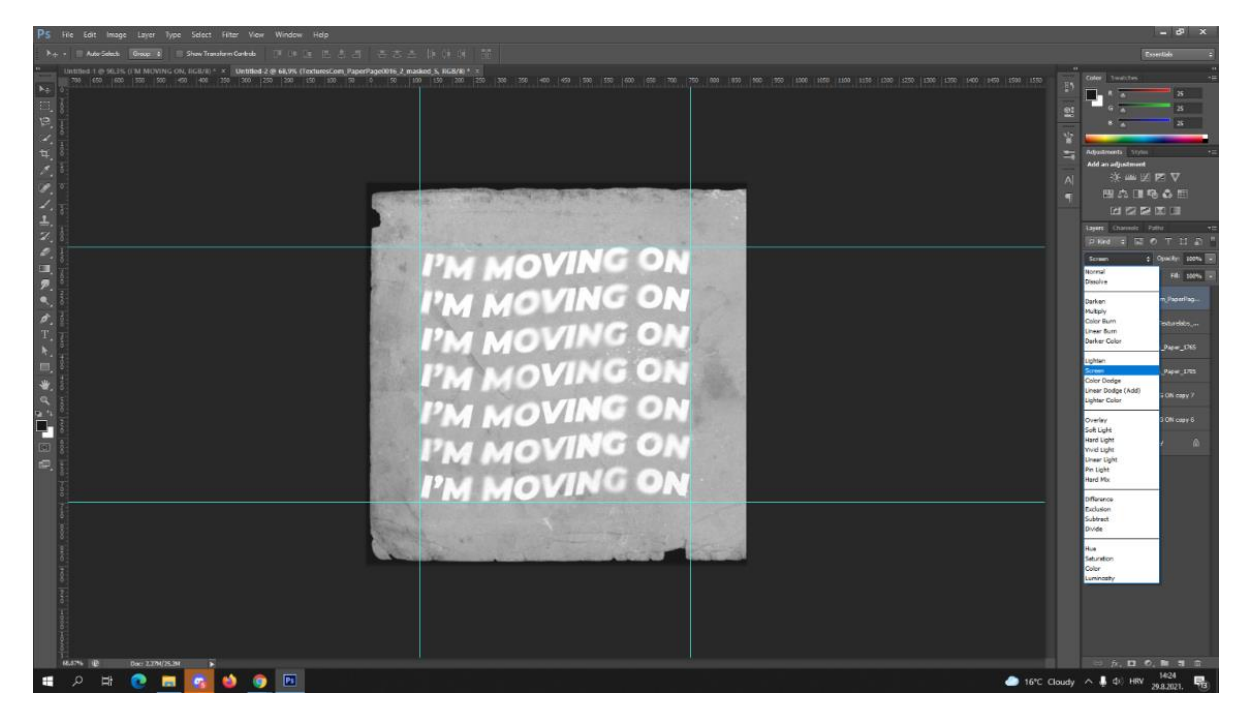

*5.3 Dodavanje fotografije za efekt istrošenosti*

Zatim se layeru sa slikom ponovno uključuje vidljivost i dodajemo opciju "Screen" kako bi se slika stopila sa pozadinom i tekstom.

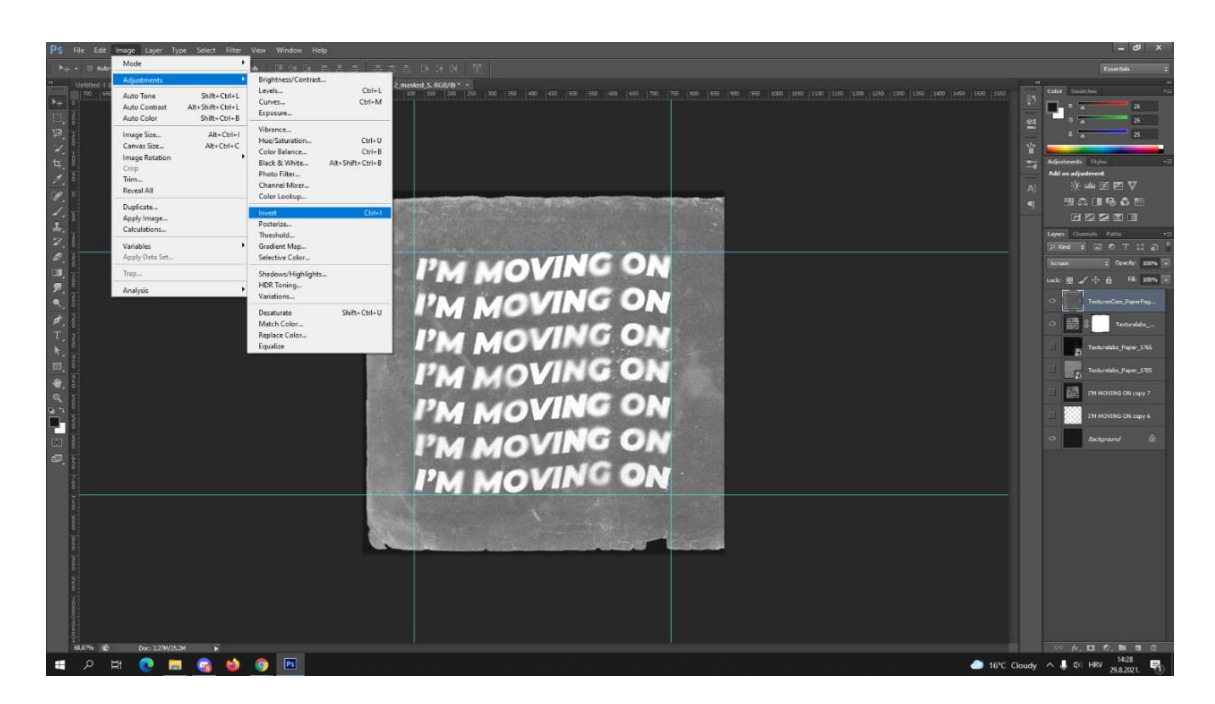

*5.3 Korištenje opcije Invert*

Zatim se koristi opcija "Invert" kako boja više ne bi bila svjetlija nego tamnija. Rezultat koji se dobio još nije zadovoljavajući tako da se pomoću opcije Levels još treba potamniti.

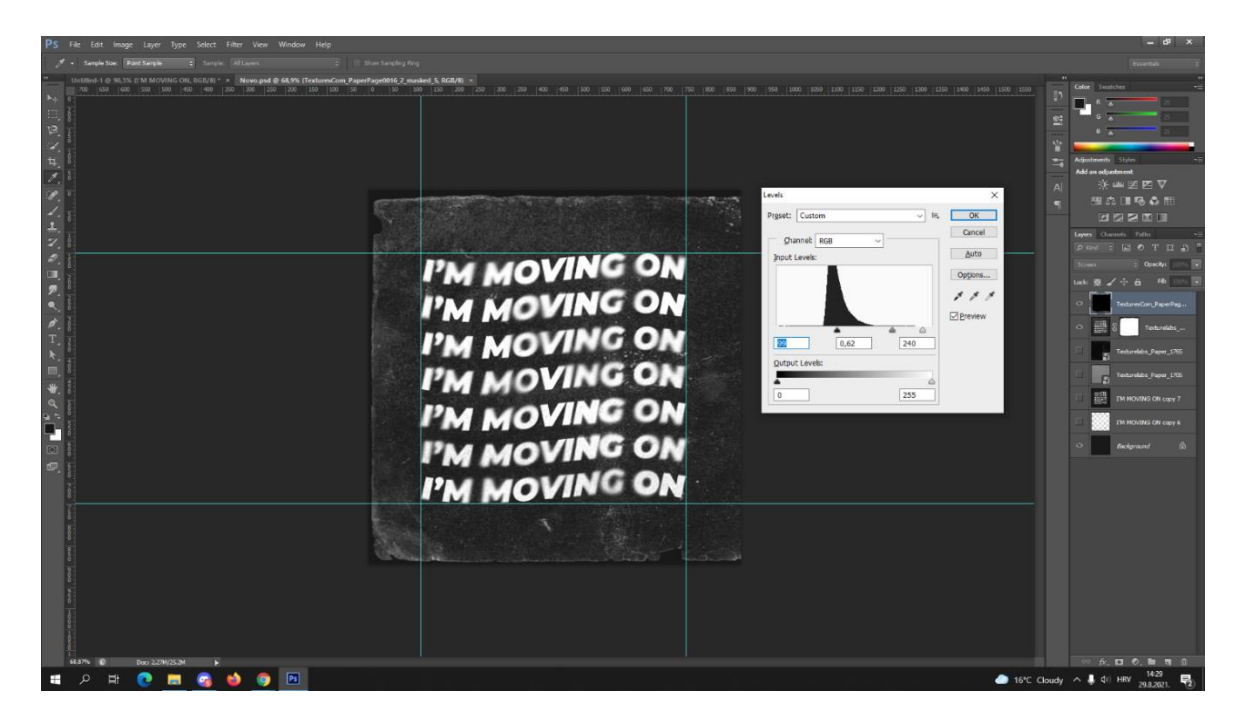

*5.3 Podešavanje tamnosti fotografije*

U opciji Levels, koja se otvorila pomoću kratice CTRL+L, popravila se slika kako bi se u velikoj količini maknuo efekt bijele boje. Vrijednosti koje su se koristile su prikazane na slici iznad.

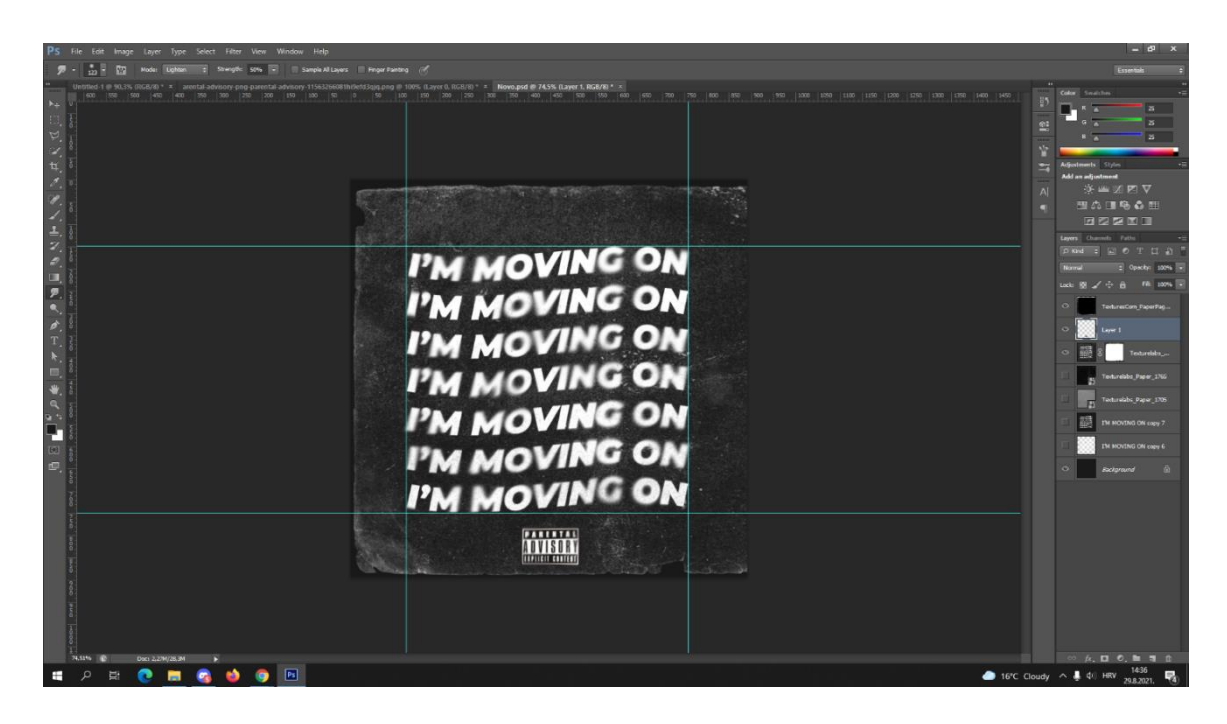

*5.3 Dodavanje znaka*

Da bi se slika upotpunila dodan je mali znak "Parental Advisory".On je također uređen sa "Smudge Tool" opcijom.

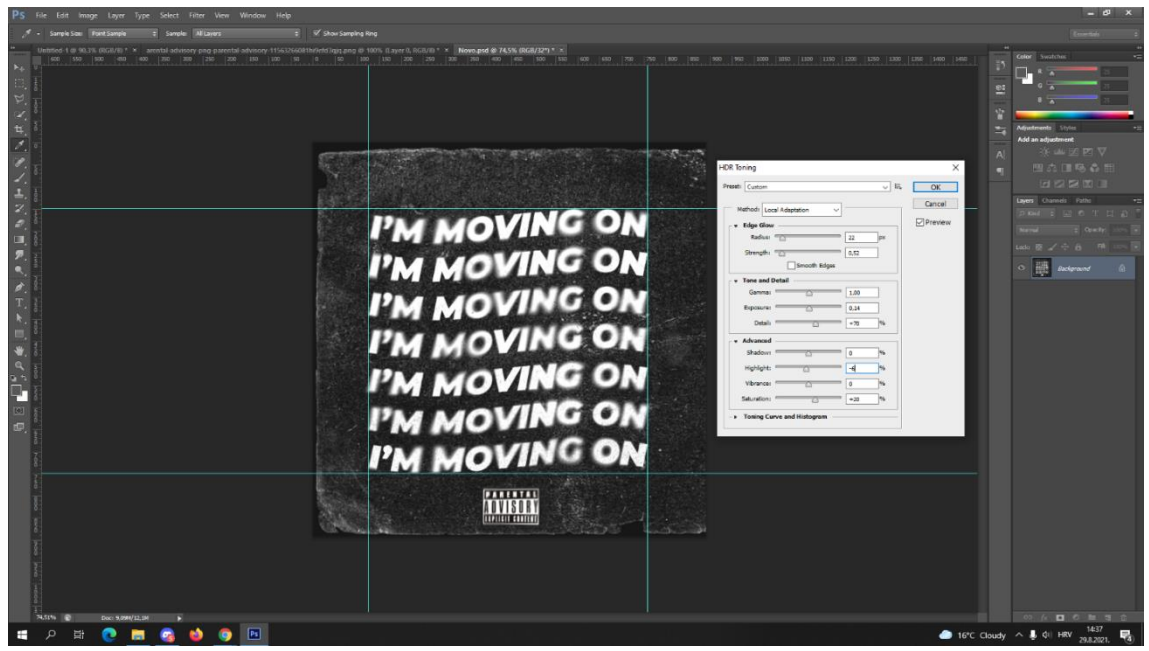

*5.3 Efekt za više pikseliziranosti*

Zadnji korak bio je slici dodati malu pikseliziranost u detaljima. To se ostvarilo pomoću opcije "HDR Toning". Kada se ova opcija koristila sve layere je bilo potrebno spojiti u jedan. Zatim je slika podešena prema vrijednostima koje su prikazane na slici.

# <span id="page-30-0"></span>**5.4. Finalni proizvod**

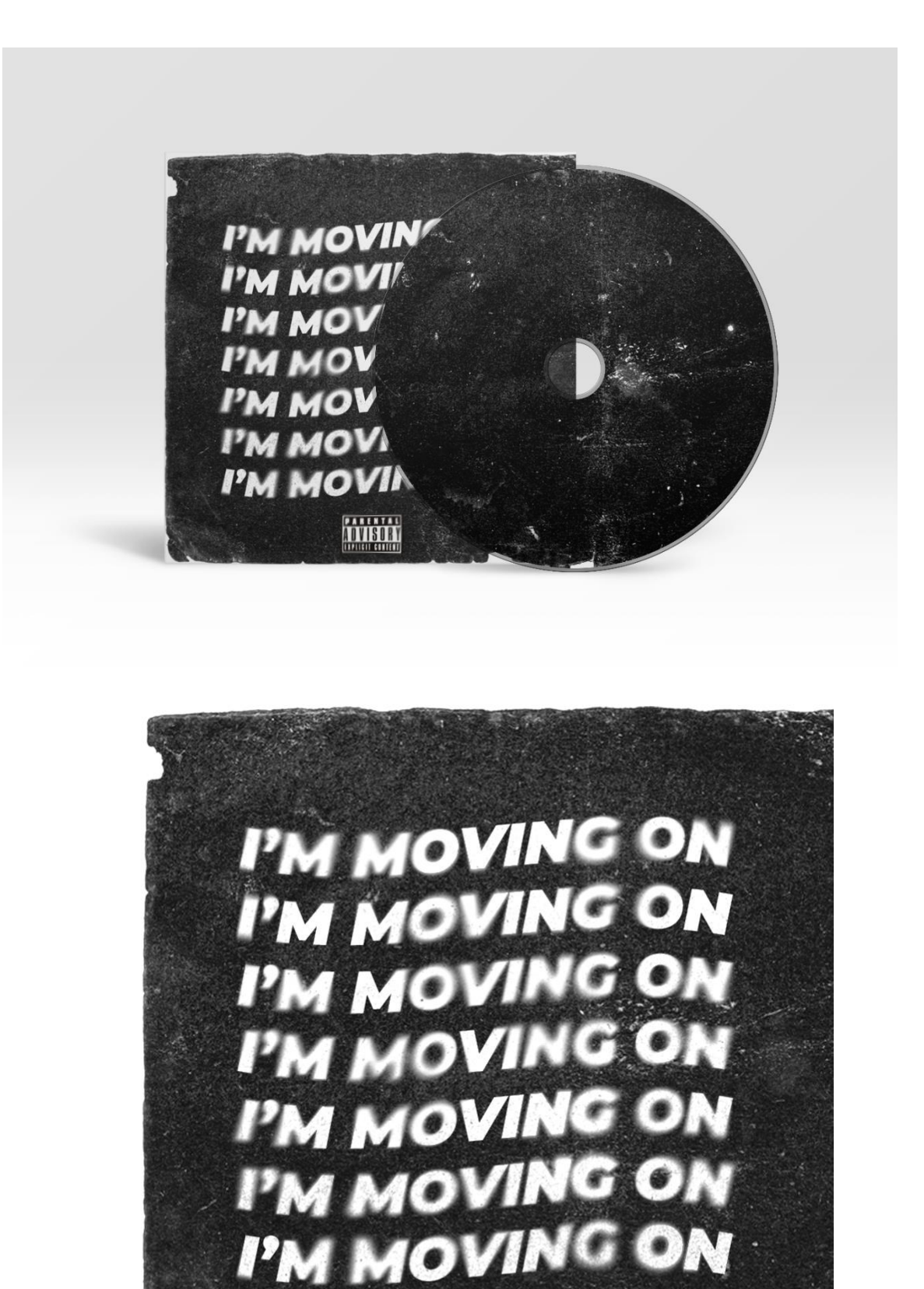

**PARENTAL** OVISORY

24

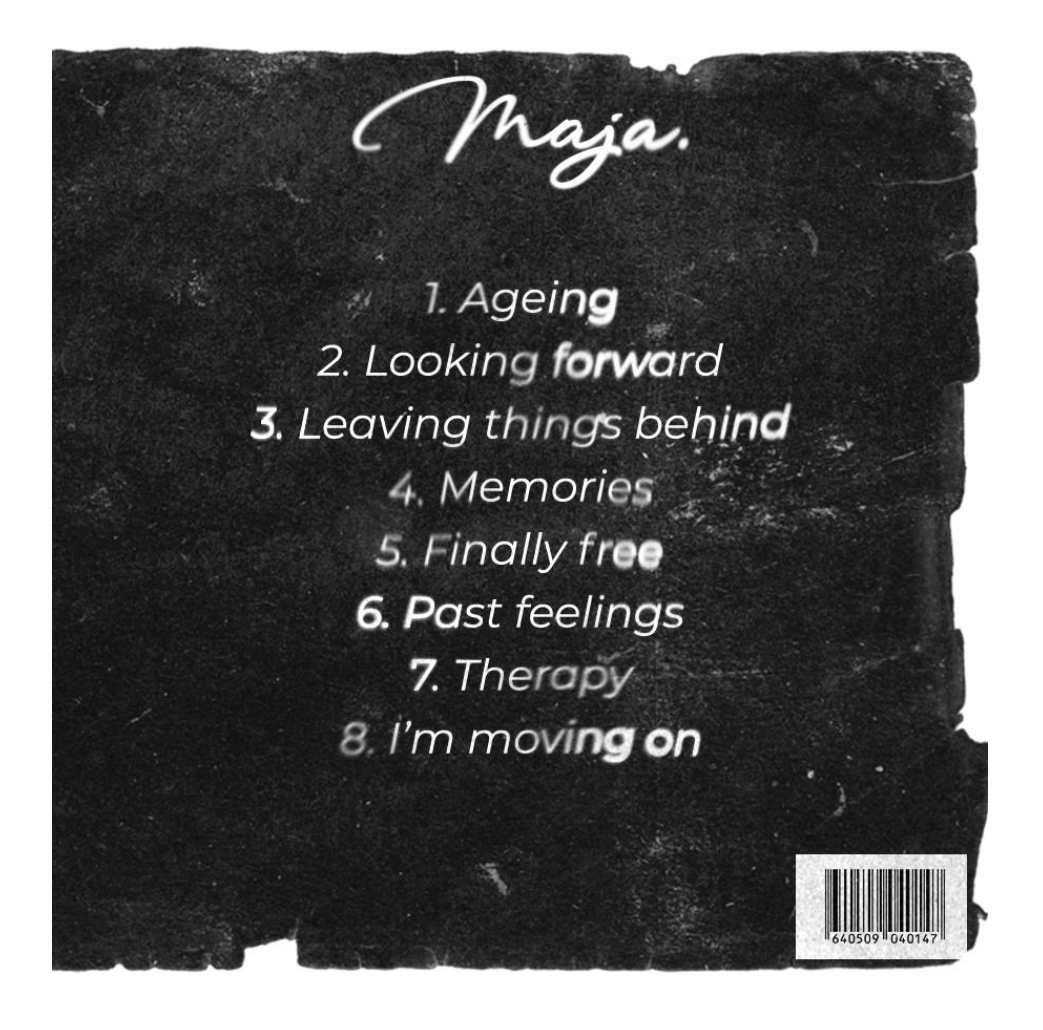

# <span id="page-32-0"></span>**6. Zaključak**

Naslovnice albuma predstavljaju izuzetno bitan dio umjetnosti. Kroz povijest dizajn se drastično razvio, a nastavio se razvijati još i danas. Iza svakog albuma i umjetnika stoji priča i različite emocije. Dizajnerova je zadaća da on interpretira sve što jedan glazbenik želi. Taj posao je izuzetno težak, ali zato se ulaže puno truda i rada. Najbitniji dio dizajnera je da predstavi izvođača i njegov žanr. Bitno je da se stvori zanimljivost i intriga, da privuče pažnju slušatelja. Cilj bi trebalo biti prikazivanje značenje albuma koje bi svakome glazbeniku trebalo biti najbitniji aspekt glazbenog djela.

# <span id="page-33-0"></span>7. **Literatura**

[1[\] https://www.enciklopedija.hr/natuknica.aspx?id=70917](https://www.enciklopedija.hr/natuknica.aspx?id=70917) Pristupljeno: 21.08.2021.

[2[\] https://customlogos.com/blog/history-graphic-design/](https://customlogos.com/blog/history-graphic-design/) Pristupljeno: 29.08.2021.

[3[\] https://uxdesign.cc/a-brief-history-of-graphic-design-90eb5e1b5632](https://uxdesign.cc/a-brief-history-of-graphic-design-90eb5e1b5632) Pristupljeno: 29.08.2021.

[4[\] https://hrv.kagutech.com/4208932-computer-graphics-what-is-it-types-of-computer-graphics](https://hrv.kagutech.com/4208932-computer-graphics-what-is-it-types-of-computer-graphics) Pristupljeno: 22.08.2021.

[5[\] https://www.enciklopedija.hr/natuknica.aspx?ID=68673](https://www.enciklopedija.hr/natuknica.aspx?ID=68673) Pristupljeno: 22.08.2021.

[6[\] https://besplatniprogrami.org/programi-za-graficki-dizajn/](https://besplatniprogrami.org/programi-za-graficki-dizajn/) Pristupljeno: 21.08.2021.

[7] L. Burazin: Odnos glazbenog sadržaja i dizajna naslovnice, Završni rad, Grafički fakultet, Zagreb, 2017.

[8[\] http://www.eyemagazine.com/feature/article/reputations-alex-steinweiss](http://www.eyemagazine.com/feature/article/reputations-alex-steinweiss) Pristupljeno: 21.08.2021.

[9] M. Pavlić: Vizualni identitet suvremene hrvatske glazbene rock i pop produkcije (1990.-2010.), Diplomski rad, Filozofski fakultet, Zagreb, 2014.

[10]<https://www.udiscovermusic.com/in-depth-features/history-album-artwork/> Pristupljeno: 21.08.2021.

[11]<https://www.hardwiredmagazine.com/pink-floyd-story-of-the-dark-side-of-the-moon/?lang=en> Pristupljeno:21.08.2021.

[12] Mark Blake: Kad svinje polete, priča o Pink Floydu, Zagreb, MenArt, 2007.

[13] L. Baraban: Grafičko oblikovanje omota glazbenih CD-ova, Završni rad, Filozofski Fakultet, Osijek, 2015.

[14]<https://news.sky.com/story/abbey-road-the-story-behind-the-famous-cover-11779460> Pristupljeno: 29.08.2021.

[15]<https://sveophotoshopu.wordpress.com/2014/11/08/sta-je-photoshop/> Pristupljeno: 02.09.2021.

[16]<http://www.math.uniri.hr/~ajurasic/puskaric.pdf> Pristupljeno: 02.09.2021.

# <span id="page-34-0"></span>**8. Slike**

[1] Slika 2.1. Razlika rastera i vektora, Izvor: Logobox

[2] Slika 2.2. Primjer UX/UI dizajna, Izvor: Uxdesign, How to become a UX UI designer self taught

[3] Slika 3.1. Brahms Symphony, Izvor: Taschen, Alex Steinweiss the inventor of the modern album cover

[4] Slika 3.2. Horn of Plenty, Izvor: Discogs, Dizzy Gillespie Horn Of Plenty

[5] Slika 3.3. Our man in Paris, Izvor: Amazon, Our Man Paris Dexter Gordon

[6] Slika 4.1. The Dark Side of the Moon, Izvor: Hard Wired Magazine, Pink Floyd story of the dar side of the moon

[7] Slika 4.2 Knjiga žalbe, Izvor: Hladno pivo, knjiga žalbe

[8] Slika 4.3. Houses of the Holy, Izvor: Classic rock history, Looking back at led zeppelins houses of the holy album

[9] Slika 4.4. Abbey Road, Izvor: Radiox, The Beatles Abbey Road Album cover facts meaning

[10] Slika 5.1. Adobe Photoshop recenzija, Izvor: Vidi Vishe

# Sveučilište Sjever

VŽ KC

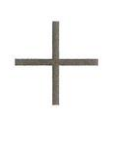

SVEUČILIŠTE<br>SJEVER

#### IZJAVA O AUTORSTVU I SUGLASNOST ZA JAVNU OBJAVU

Završni/diplomski rad isključivo je autorsko djelo studenta koji je isti izradio te student odgovara za istinitost, izvornost i ispravnost teksta rada. U radu se ne smiju koristiti dijelovi tuđih radova (knjiga, članaka, doktorskih disertacija, magistarskih radova, izvora s interneta, i drugih izvora) bez navođenja izvora i autora navedenih radova. Svi dijelovi tuđih radova moraju biti pravilno navedeni i citirani. Dijelovi tuđih radova koji nisu pravilno citirani, smatraju se plagijatom, odnosno nezakonitim prisvajanjem tuđeg znanstvenog ili stručnoga rada. Sukladno navedenom studenti su dužni potpisati izjavu o autorstvu rada.

(ime i prezime) pod punom moralnom, Ja, MAIA MARUSIC materijalnom i kaznenom odgovornošću, izjavljujem da sam isključivi autor/ica završnog/diplomskog (obrisati nepotrebno) rada pod naslovom UTJECAJ GLAZBE NA GRAFIČKI DIZAJN (upisati naslov) te da u navedenom radu nisu na nedozvoljeni način (bez pravilnog citiranja) korišteni dijelovi tuđih radova.

> Student/ica: (upisati ime i prezime)

MM

Maja Manušic' (vlastoručni potpis)

Sukladno Zakonu o znanstvenoj djelatnost i visokom obrazovanju završne/diplomske radove sveučilišta su dužna trajno objaviti na javnoj internetskoj bazi sveučilišne knjižnice u sastavu sveučilišta te kopirati u javnu internetsku bazu završnih/diplomskih radova Nacionalne i sveučilišne knjižnice. Završni radovi istovrsnih umjetničkih studija koji se realiziraju kroz umjetnička ostvarenja objavljuju se na odgovarajući način.

Ja, HAIA UARUSIC \_\_ (ime i prezime) neopozivo izjavljujem da sam suglasan/na s javnom objavom završnog/diplomskog (obrisati nepotrebno) rada pod naslovom UTIFCAI GLAZBE VA GRAFIČKI PIZAJN (upisati naslov) čiji sam autor/ica.

> Student/ica: (upisati ime i prezime)

Neici Marušić

29